## Dell Vostro 360 用户手册

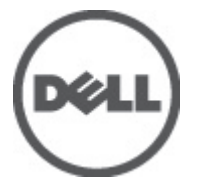

管制型号: W03C 管制类型: W03C001

## <span id="page-1-0"></span>注、警告和严重警告

备注: "注"表示可以帮助您更好地使用计算机的重要信息。

小心: "小心"表示如果不遵循说明,就有可能损坏硬件或导致数据丢失。

#### 警告: "严重警告"表示可能会造成财产损失、人身伤害甚至死亡。

#### 本文中的信息如有更改,恕不另行通知。 **©** 2011 Dell Inc. 版权所有,翻印必究。

未经 Dell Inc. 书面许可,严禁以任何形式复制这些材料。

本文中使用的商标: Dell™、 DELL 徽标、 Dell Precision™、 Precision ON™、ExpressCharge™、 Latitude™、 Latitude ON™、 OptiPlex™、 Vostro™ 和 Wi-Fi Catcher™ 是 Dell Inc. 的商标。 Intel®、 Pentium®、 Xeon®、 Core™、 Atom™、 Centrino® 和 Celeron® 是 Intel Corporation 在美国和/或其他国家或地区的注册商标。 AMD<sup>®</sup>是注册商标, AMD Opteron™、AMD Phenom™、AMD Sempron™、AMD Athlon™、ATI Radeon™和 ATI FirePro™ 是 Advanced Micro Devices, Inc. 的商标。 Microsoft®、 Windows®、 MS-DOS®、 Windows Vista®、Windows Vista 开始按钮和 Office Outlook® 是 Microsoft Corporation 在美国和/或其他 国家或地区的注册商标。 Blu-ray Disc™ 是 Blu-ray Disc Association (BDA) 拥有的商标,经其许可在磁 盘和播放器上使用。 Bluetooth® 文字标记是 Bluetooth® SIG, Inc. 拥有的注册商标,Dell Inc. 经其许可 使用这些标记。 Wi-Fi® 是 Wireless Ethernet Compatibility Alliance, Inc. 的注册商标。

本出版物中述及的其他商标和商品名称是指拥有相应标记和名称的公司或其制造的产品。Dell Inc. 对不属于自己的商标和商品名称不拥有任何所有权。

 $2011 - 10$ 

Rev. A00

目录

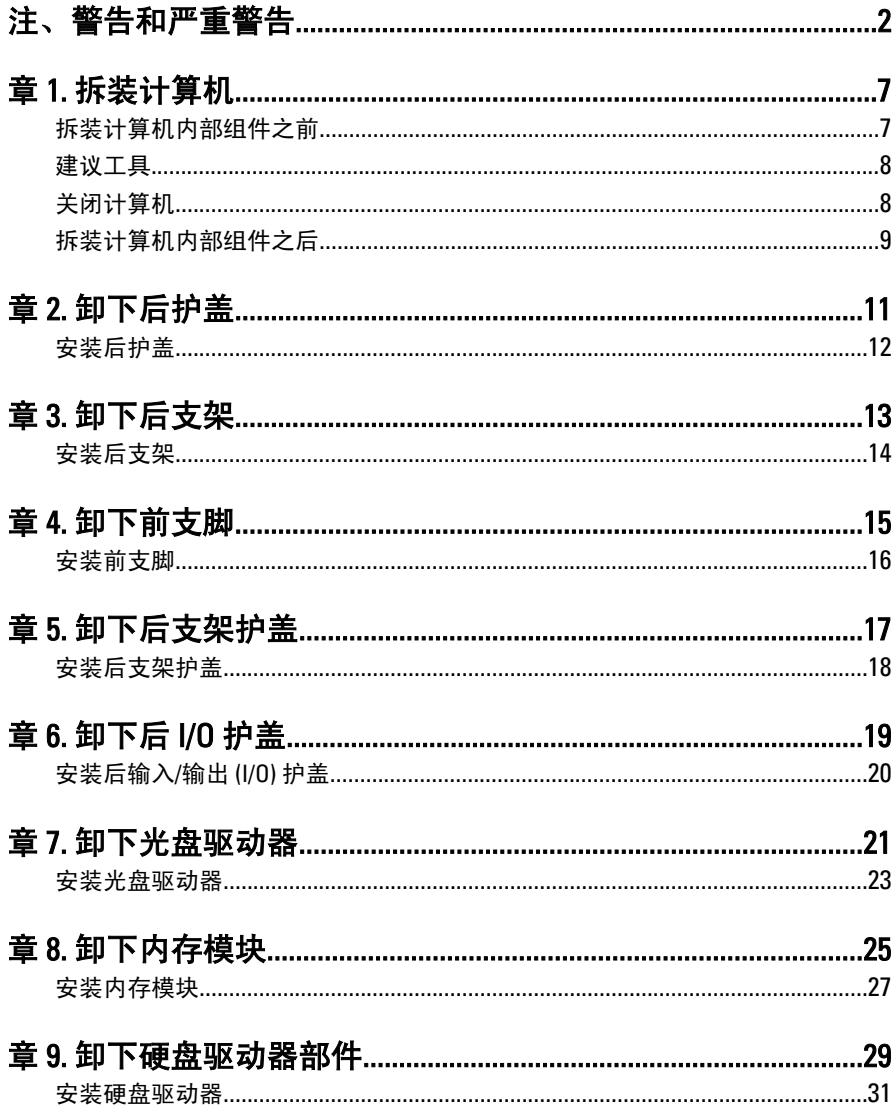

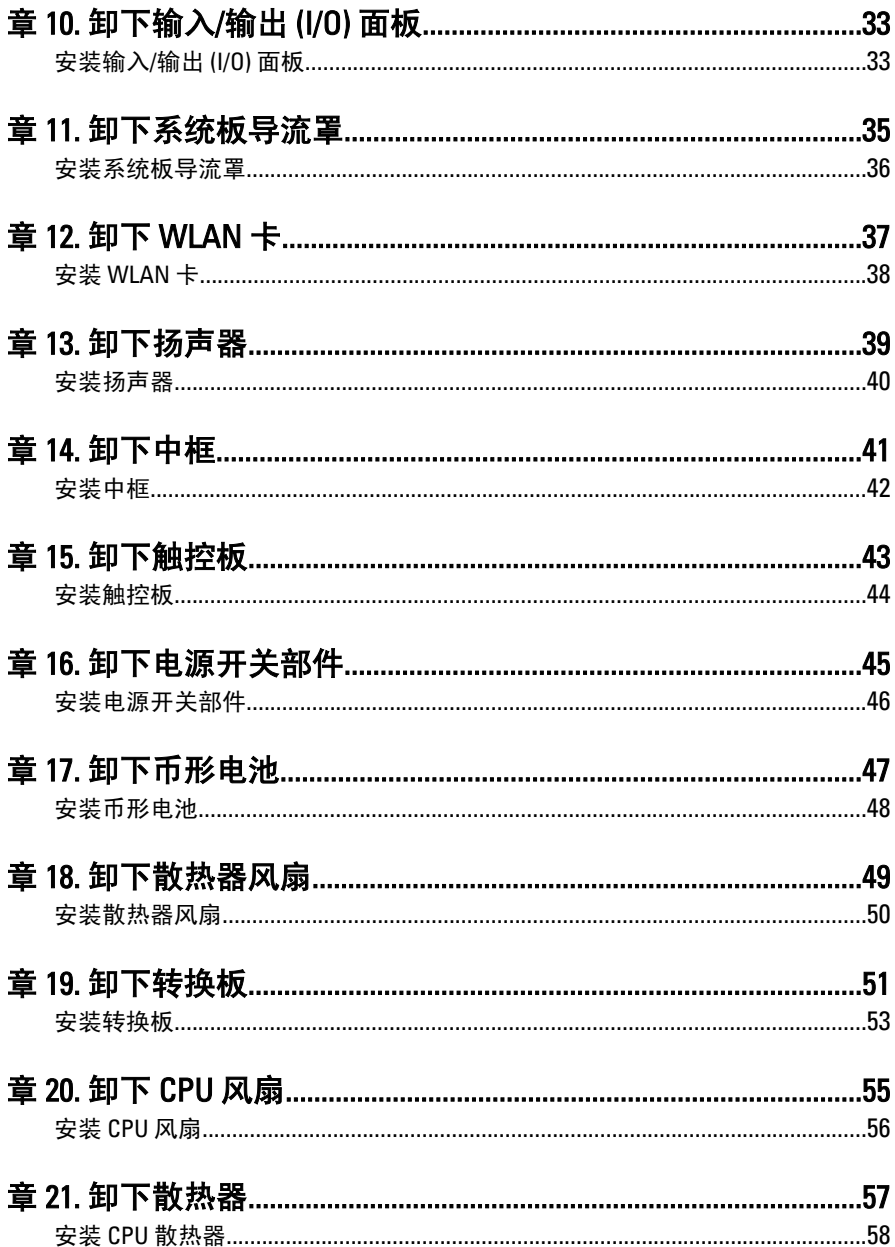

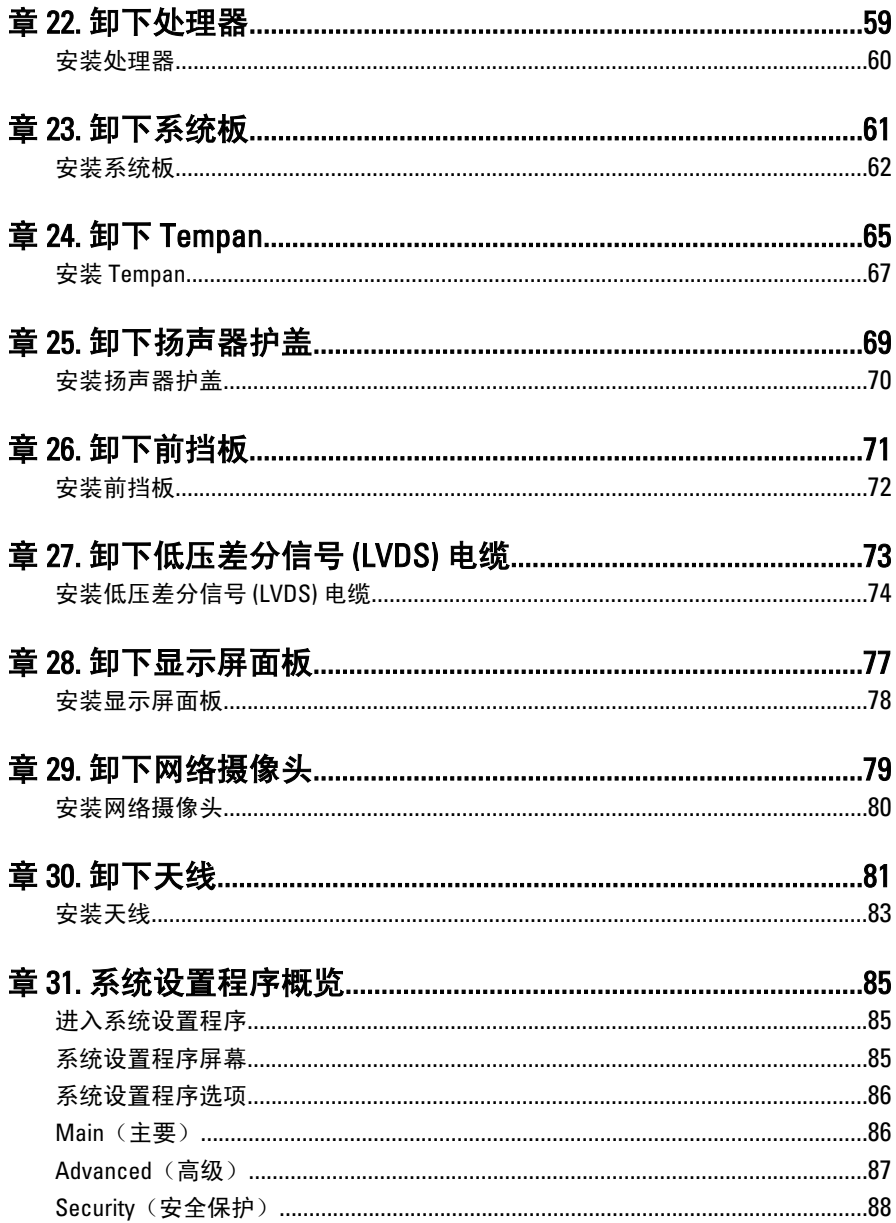

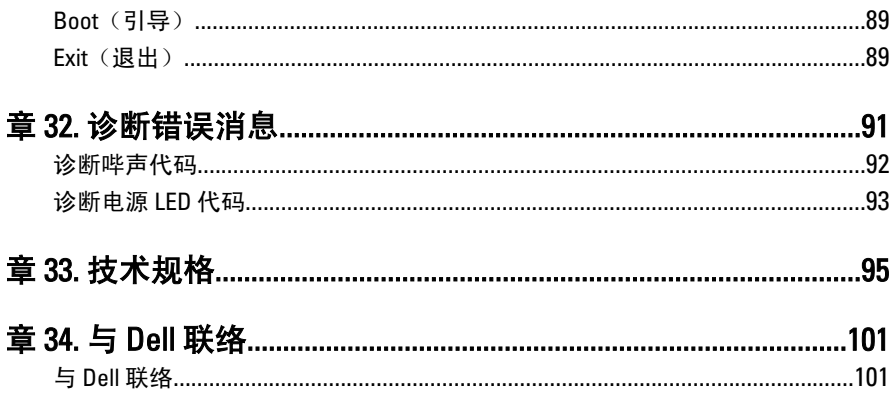

## <span id="page-6-0"></span>拆装计算机

#### 拆装计算机内部组件之前

遵循以下安全原则有助于防止您的计算机受到潜在损坏,并有助于确保您的人身安 全。除非另有说明,否则在执行本说明文件中所述的每个步骤前,都要确保满足以 下条件:

- 您已经阅读了计算机附带的安全信息。
- 以相反顺序执行拆卸步骤可以更换组件或安装单独购买的组件。.
- 警告: 拆装计算机内部组件之前,请阅读计算机附带的安全信息。有关安全最 佳实践的其他信息,请参阅 www.dell.com/regulatory\_compliance 上的"合规性 主页"。
- 小心: 多数维修只能由经过认证的维修技术人员进行。您只能根据产品说明 文件的授权,或者在联机或电话服务和支持小组指导下,进行故障排除和简 单的维修。未经 Dell 授权的维修所造成的损坏不在保修范围内。请阅读并遵 循产品附带的安全说明。
- 小心: 为防止静电放电,请使用接地腕带或不时触摸未上漆的金属表面(例如 计算机背面的连接器)以导去身上的静电。
- 小心: 组件和插卡要轻拿轻放。请勿触摸组件或插卡上的触点。持拿插卡 时,应持拿插卡的边缘或其金属固定支架。持拿处理器等组件时,请持拿其 边缘,而不要持拿插针。
- 小心: 断开电缆连接时,请握住电缆连接器或其推拉卡舌将其拔出,而不要硬 拉电缆。某些电缆的连接器带有锁定卡舌;如果要断开此类电缆的连接,请 先向内按压锁定卡舌,然后再将电缆拔出。在拔出连接器的过程中,请保持 两边对齐以避免弄弯任何连接器插针。另外,在连接电缆之前,请确保两个 连接器均已正确定向并对齐。
- 备注: 您的计算机及特定组件的颜色可能与本说明文件中所示颜色有所不同。

为避免损坏计算机,请在开始拆装计算机内部组件之前执行以下步骤。

- 1. 确保工作表面平整、整洁,以防止刮伤主机盖。
- 2. 关闭计算机(请参阅"关闭计算机")。

#### <span id="page-7-0"></span>小心: 要断开网络电缆的连接,请先从计算机上拔下网络电缆,再将其从网络 设备上拔下。

- 3. 断开计算机上所有网络电缆的连接。
- 4. 断开计算机和所有连接的设备与各自电源插座的连接。
- 5. 计算机未插电时,按住电源按钮以导去系统板上的静电。
- 6. 卸下主机盖。

小心: 触摸计算机内部任何组件之前,请先触摸未上漆的金属表面(例如计算 机背面的金属)以导去身上的静电。在操作过程中,请不时触摸未上漆的金 属表面,以导去静电,否则可能损坏内部组件。

#### 建议工具

执行本说明文件中的步骤可能要求使用以下工具:

- 小型平口螺丝刀
- 0 号梅花槽螺丝刀
- 1 号梅花槽螺丝刀
- 小型塑料划片
- 快擦写 BIOS 更新程序 CD

#### 关闭计算机

小心: 为避免数据丢失,请在关闭计算机之前,保存并关闭所有打开的文件, 并退出所有打开的程序。

- 1. 关闭操作系统:
	- 在 Windows Vista 中:

单击**开始<sup>。"</sup>,然后单击开始菜单右下角的箭头**(如下所示),再单击 关机。

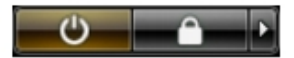

– 在 Windows XP 中:

单击开始 → 关闭计算机 → 关机 。关闭操作系统过程结束后, 计算机 将关闭。

2. 确保计算机和所有连接的设备的电源均已关闭。如果关闭操作系统时,计算机 和连接的设备的电源未自动关闭,请按住电源按钮大约 4 秒钟即可将它们关 闭。

#### <span id="page-8-0"></span>拆装计算机内部组件之后

完成所有更换步骤后,请确保在打开计算机前已连接好所有外部设备、插卡和电 缆。

1. 装回主机盖。

#### 小心: 要连接网络电缆,请先将电缆插入网络设备,然后将其插入计算机。

- 2. 将电话线或网络电缆连接到计算机。
- 3. 将计算机和所有已连接设备连接至电源插座。
- 4. 打开计算机电源。
- 5. 运行 Dell Diagnostics 以验证计算机是否正常工作。

## <span id="page-10-0"></span>卸下后护盖

- 1. 按照"[拆装计算机内部组件之前](#page-6-0)"中的步骤进行操作。
- 2. 拧下用于固定后护盖的螺钉。

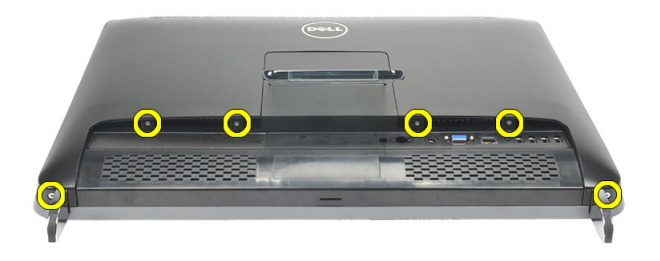

3. 将护盖从计算机上撬开。

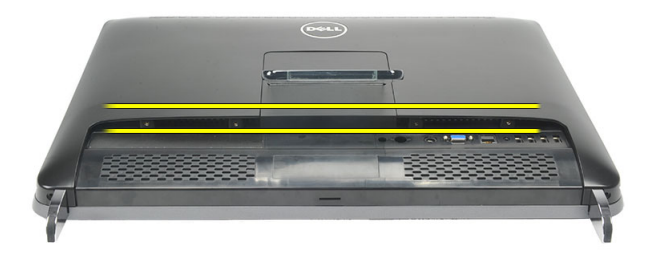

4. 将护盖从计算机中提出。

<span id="page-11-0"></span>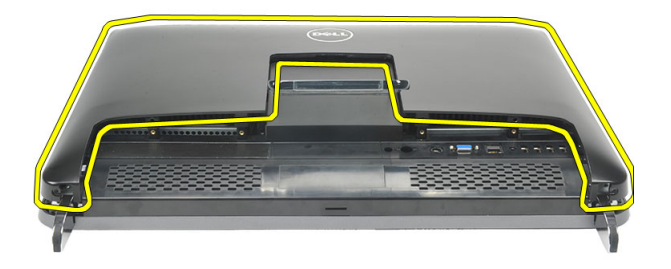

### 安装后护盖

- 1. 将后护盖置于机箱上。
- 2. 向下按压后护盖,直至其卡入到位。
- 3. 拧上用于将后护盖固定至计算机的螺钉。
- 4. 按照"[拆装计算机内部组件之后](#page-8-0)"中的步骤进行操作

## <span id="page-12-0"></span>卸下后支架

- 1. 按照"[拆装计算机内部组件之前](#page-6-0)"中的步骤进行操作。
- 2. 卸下[后护盖](#page-10-0)。
- 3. 拧下用于固定后支架至计算机的螺钉。

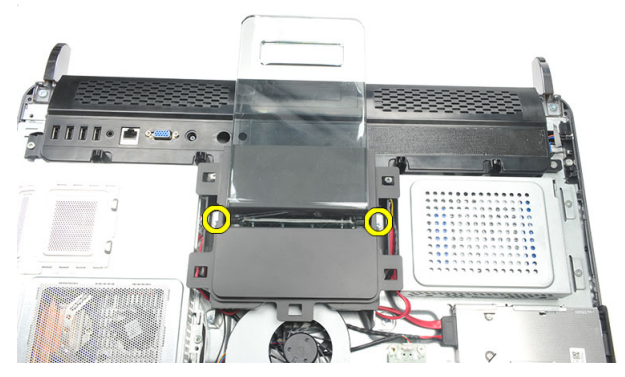

4. 向上拉动后支架并将其从支架上卸下。

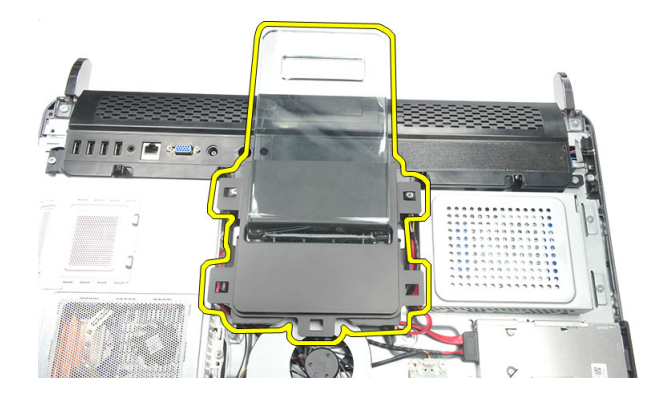

#### <span id="page-13-0"></span>安装后支架

- 1. 将后支架对齐放入机箱并确保其卡入到位。
- 2. 拧紧用于将后支架固定至计算机的螺钉。
- 3. 安装[后护盖](#page-11-0)。
- 4. 按照"*[拆装计算机内部组件之后](#page-8-0)*"中的步骤进行操作

## <span id="page-14-0"></span>卸下前支脚

- 1. 按照"*[拆装计算机内部组件之前](#page-6-0)*"中的步骤进行操作。
- 2. 卸下[后护盖](#page-10-0)。
- 3. 拧下用于固定左前支脚的螺钉。

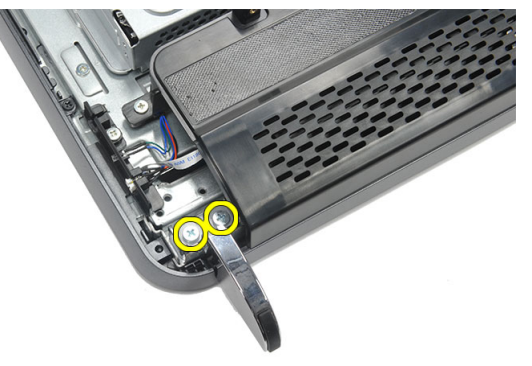

4. 卸下左前支脚。

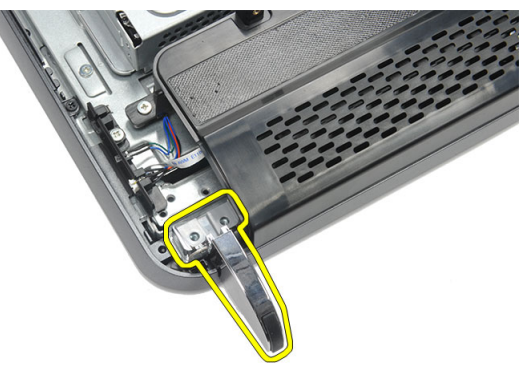

5. 拧下用于固定右前支脚的螺钉。

4

<span id="page-15-0"></span>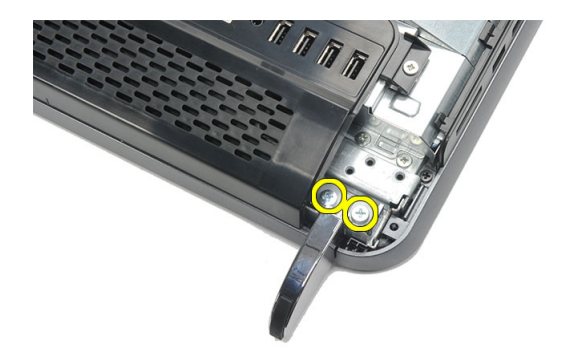

6. 卸下右前支脚。

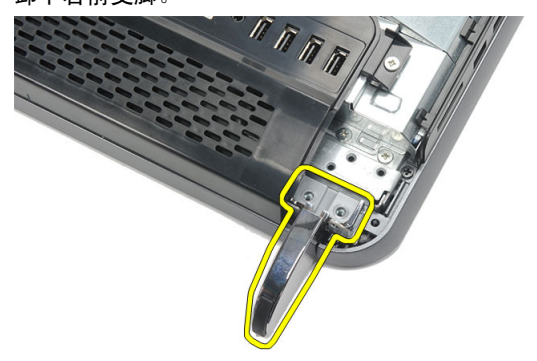

安装前支脚

- 1. 将前支脚与机箱底部的左、右两侧对齐。
- 2. 拧紧用于固定左、右前支脚的螺钉。
- 3. 安装[后护盖](#page-11-0)。
- 4. 按照"*[拆装计算机内部组件之后](#page-8-0)*"中的步骤进行操作

## <span id="page-16-0"></span>卸下后支架护盖

- 1. 按照"[拆装计算机内部组件之前](#page-6-0)"中的步骤进行操作。
- 2. 卸下[后护盖](#page-10-0)。
- 3. 卸下[后支架](#page-12-0)。
- 4. 拧下用于固定后支架护盖顶部和内侧的螺钉。

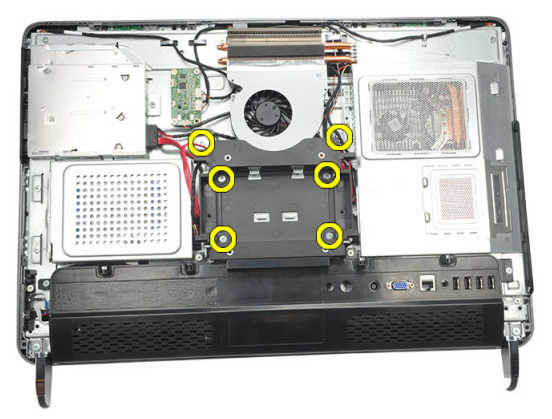

5. 向上提起后支架护盖并将其从计算机中卸下。

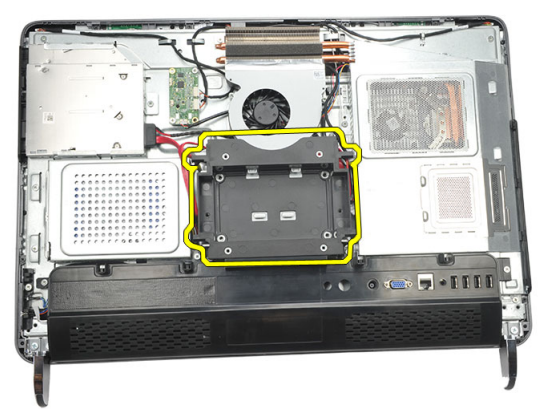

#### <span id="page-17-0"></span>安装后支架护盖

- 1. 在机箱上对齐后支架护盖。
- 2. 拧紧用于固定后支架护盖外侧和内侧的螺钉。
- 3. 安装[后支架](#page-13-0)。
- 4. 安装[后护盖](#page-11-0)。
- 5. 按照"*[拆装计算机内部组件之后](#page-8-0)*"中的步骤进行操作

## <span id="page-18-0"></span>卸下后 I/O 护盖

- 1. 按照"*[拆装计算机内部组件之前](#page-6-0)*"中的步骤进行操作。
- 2. 卸下[后护盖](#page-10-0)。
- 3. 卸下[后支架](#page-12-0)。
- 4. 拧下用于固定后 I/O 护盖的螺钉。

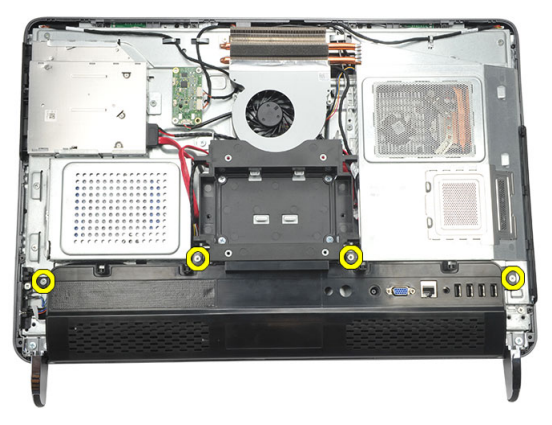

5. 将 I/O 护盖从机箱上撬松并提起。

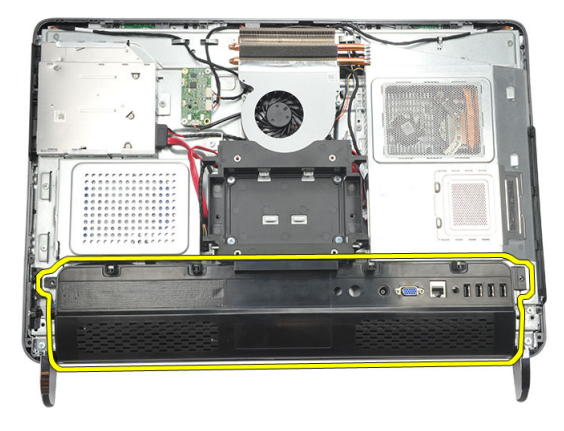

### <span id="page-19-0"></span>安装后输入/输出 (I/O) 护盖

- 1. 在机箱上对齐并固定后 I/O 护盖。
- 2. 拧紧用于将 I/O 护盖固定到位的螺钉。
- 3. 安装[后支架](#page-13-0)。
- 4. 安装[后护盖](#page-11-0)。
- 5. 按照"*[拆装计算机内部组件之后](#page-8-0)*"中的步骤进行操作

## <span id="page-20-0"></span>卸下光盘驱动器

- 1. 按照"[拆装计算机内部组件之前](#page-6-0)"中的步骤进行操作。
- 2. 卸下[后护盖](#page-10-0)。
- 3. 断开 SATA 电缆与光盘驱动器的连接。

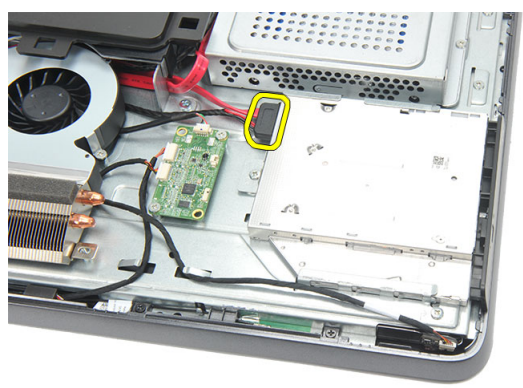

4. 拧下用于将光盘驱动器固定至机箱的螺钉。

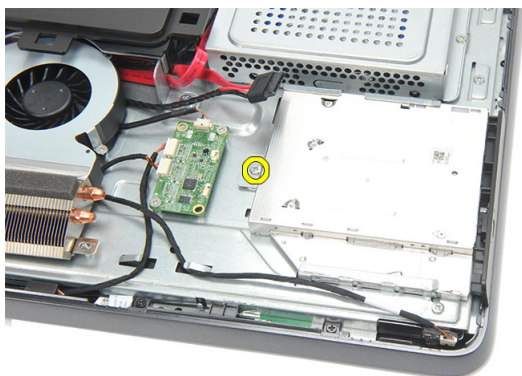

5. 将光盘驱动器从计算机中滑出。

7

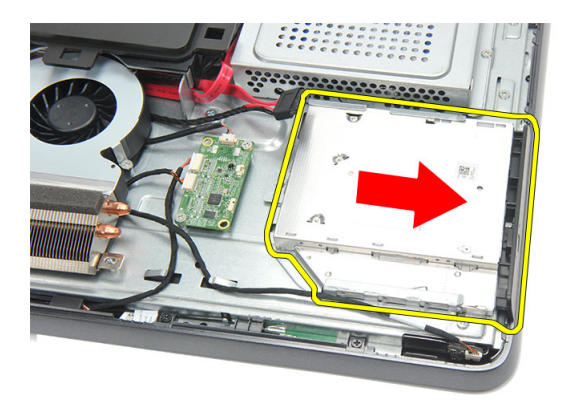

6. 拧下用于固定光盘驱动器支架的螺钉。

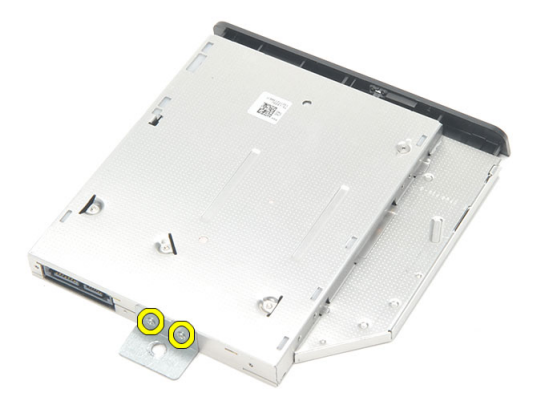

7. 从光盘驱动器模块上卸下支架。

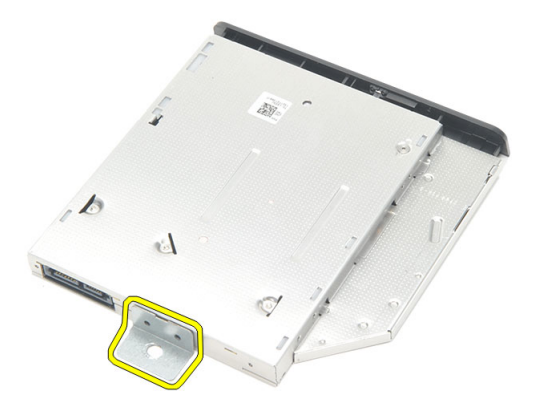

#### <span id="page-22-0"></span>安装光盘驱动器

- 1. 将支架放回到光盘驱动器上并拧紧用于固定光盘驱动器的螺钉。
- 2. 将光盘驱动器向后滑入计算机。
- 3. 拧紧用于将光盘驱动器固定至机箱的螺钉。
- 4. 将 SATA 电缆连接至光盘驱动器。
- 5. 安装*[后护盖](#page-11-0)*。
- 6. 按照"*[拆装计算机内部组件之后](#page-8-0)*"中的步骤进行操作

### <span id="page-24-0"></span>卸下内存模块

- 1. 按照"[拆装计算机内部组件之前](#page-6-0)"中的步骤进行操作。
- 2. 卸下[后护盖](#page-10-0)。
- 3. 撬动内存护盖并将其从计算机中提起。

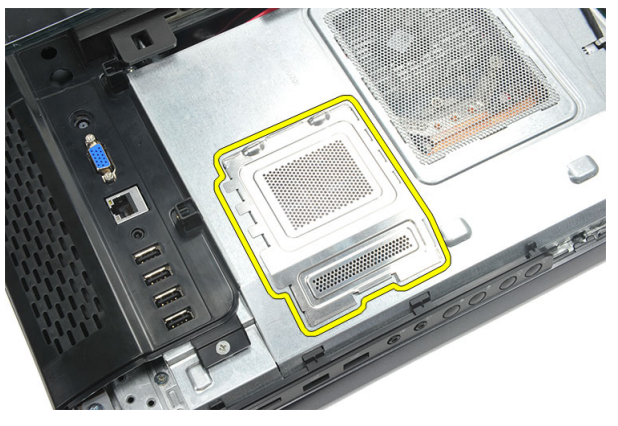

4. 将固定夹撬离内存模块直至其弹起。

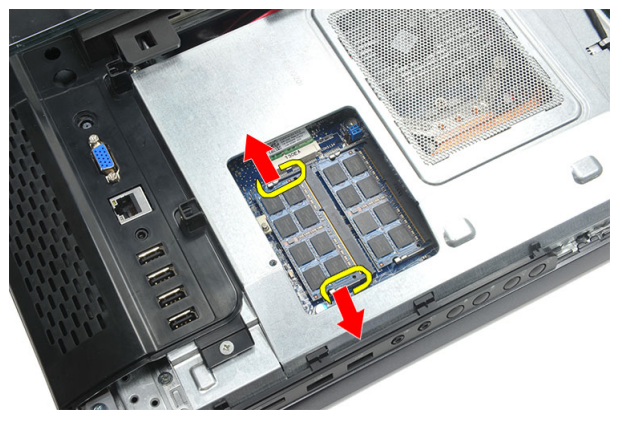

5. 将内存模块从计算机的连接器上卸下。

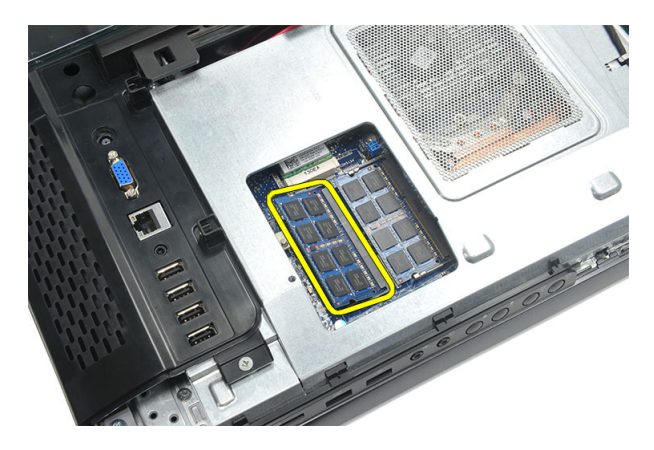

6. 将固定夹撬离第二个内存模块直至其弹起。

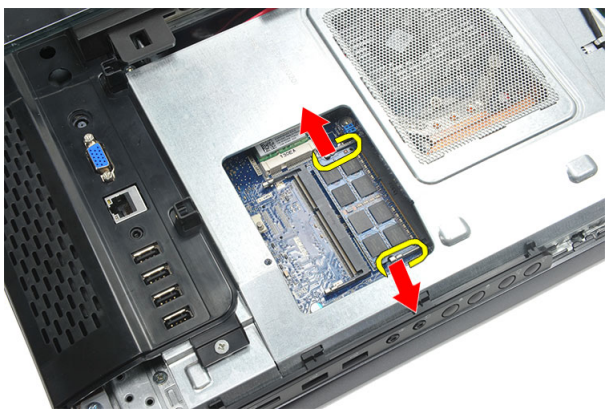

7. 将第二个内存模块从计算机的连接器上卸下。

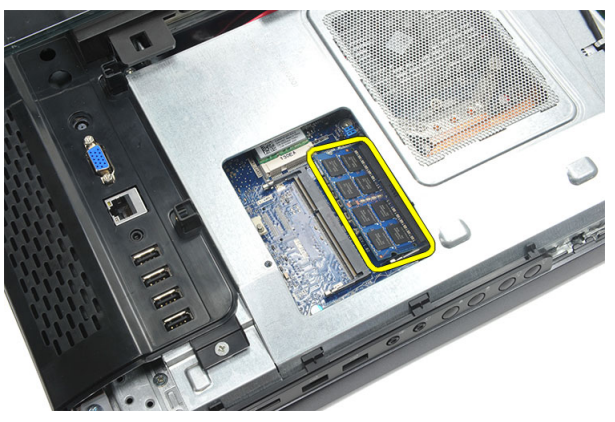

#### <span id="page-26-0"></span>安装内存模块

- 1. 将内存模块插入内存插槽。
- 2. 按压固定夹将内存模块固定到位。
- 3. 安装[后护盖](#page-11-0)。
- 4. 按照"*[拆装计算机内部组件之后](#page-8-0)*"中的步骤进行操作

## <span id="page-28-0"></span>卸下硬盘驱动器部件

- 1. 按照"[拆装计算机内部组件之前](#page-6-0)"中的步骤进行操作。
- 2. 卸下[后护盖](#page-10-0)。
- 3. 卸下*后 I/O [护盖](#page-18-0)*。
- 4. 卸下[后支架](#page-12-0)。
- 5. 拧下用于将硬盘驱动器支架固定至机箱的螺钉。

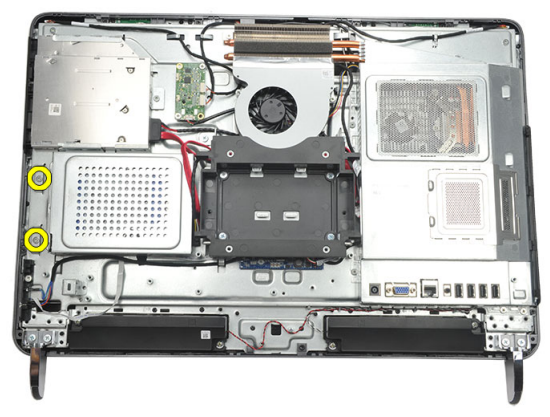

6. 将硬盘驱动器支架朝计算机的外部滑动以释放机箱上的卡舌。

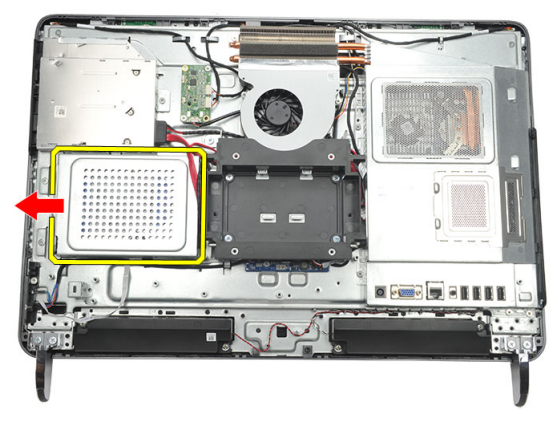

7. 断开硬盘驱动器电缆与硬盘驱动器的连接。

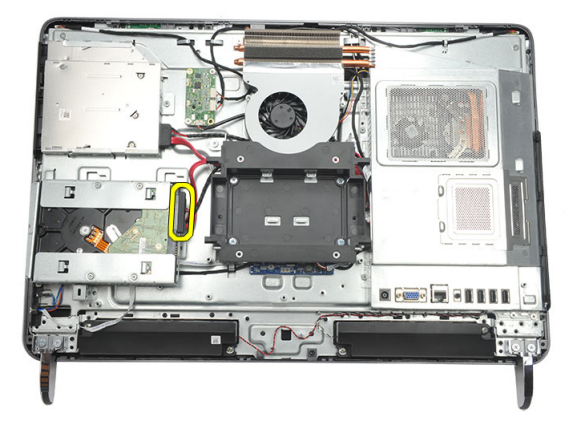

8. 将硬盘驱动器支架提出机箱,拧下用于将硬盘驱动器固定框架固定至硬盘驱动 ……<br>器的螺钉。

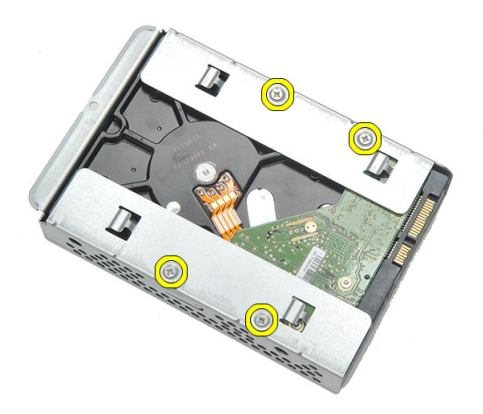

9. 将硬盘驱动器滑出固定框架。

<span id="page-30-0"></span>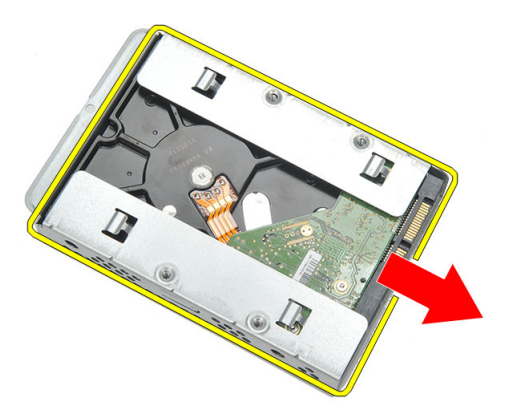

#### 安装硬盘驱动器

- 1. 将硬盘驱动器向后滑入固定框架。
- 2. 装回用于将硬盘驱动器固定至硬盘驱动器固定框架的螺钉。
- 3. 滑动硬盘驱动器支架并将其推入机箱固定。
- 4. 拧紧用于将光盘驱动器支架固定至机箱的螺钉。
- 5. 安装[后支架](#page-13-0)。
- 6. 安装*后 1/0 [护盖](#page-19-0)*。
- 7. 安装[后护盖](#page-11-0)。
- 8. 按照"*[拆装计算机内部组件之后](#page-8-0)*"中的步骤进行操作。

## <span id="page-32-0"></span>卸下输入/输出 (I/O) 面板

- 1. 按照"*[拆装计算机内部组件之前](#page-6-0)*"中的步骤进行操作。
- 2. 卸下*[后护盖](#page-10-0)*。
- 3. 卸下[后支架](#page-12-0)。
- 4. 卸下*后 1/0 [护盖](#page-18-0)*。
- 5. 卸下*[系统板导流罩](#page-34-0)*。
- 6. 从机箱上卸下 I/O 面板。

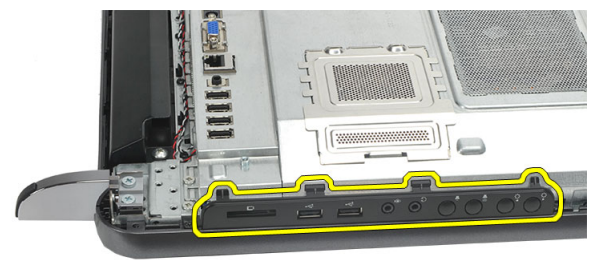

### 安装输入/输出 (I/O) 面板

- 1. 将系统板导流罩置于机箱上。
- 2. 拧紧用于固定系统板导流罩的螺钉。
- 3. 将 I/O 面板牢固地安装在系统板导流罩上。
- 4. 安装*后 1/0 [护盖](#page-19-0)*。
- 5. 安装*[后支架](#page-13-0)*。
- 6. 安装*[后护盖](#page-11-0)*。
- 7. 按照"[拆装计算机内部组件之后](#page-8-0)"中的步骤进行操作。

## <span id="page-34-0"></span>卸下系统板导流罩

- 1. 按照"[拆装计算机内部组件之前](#page-6-0)"中的步骤进行操作。
- 2. 卸下[后护盖](#page-10-0)。
- 3. 卸下[后支架](#page-12-0)。
- 4. 卸下后 I/O [护盖](#page-18-0)。
- 5. 卸下 I/O [面板](#page-32-0)。
- 6. 拧下用于固定系统板导流罩的螺钉。

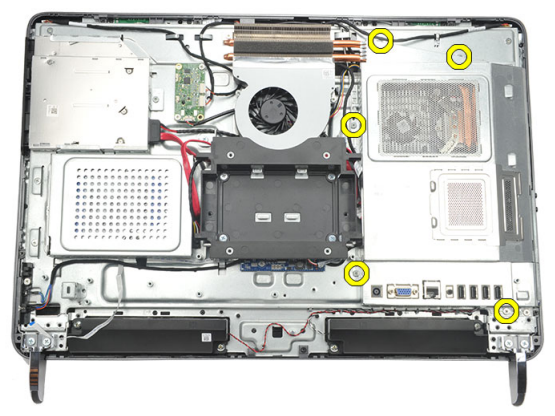

7. 以一定角度倾斜系统板导流罩并将其从计算机中卸下。

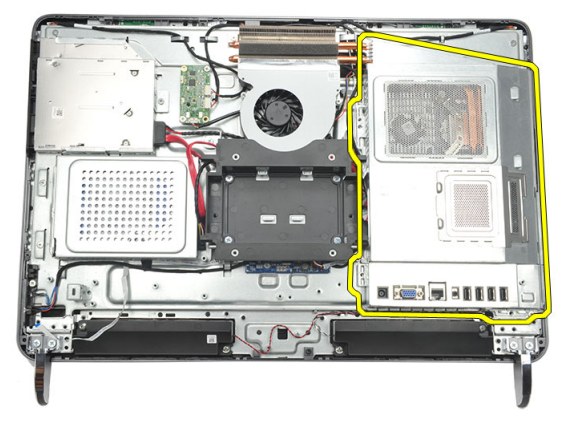

#### <span id="page-35-0"></span>安装系统板导流罩

- 1. 将系统板导流罩置于机箱上。
- 2. 拧紧用于固定系统板导流罩的螺钉。
- 3. 安装 //0 [面板](#page-32-0)。
- 4. 安装*后 1/0 [护盖](#page-19-0)*。
- 5. 安装[后支架](#page-13-0)。
- 6. 安装*[后护盖](#page-11-0)*。
- 7. 按照"*[拆装计算机内部组件之后](#page-8-0)*"中的步骤进行操作。
## <span id="page-36-0"></span>卸下 WLAN 卡

- 1. 按照"*[拆装计算机内部组件之前](#page-6-0)*"中的步骤进行操作。
- 2. 卸下[后护盖](#page-10-0)。
- 3. 卸下[后支架](#page-12-0)。
- 4. 卸下*后 1/0 [护盖](#page-18-0)*。
- 5. 卸下*[系统板导流罩](#page-34-0)*。
- 6. 断开天线电缆与 WLAN 卡的连接。

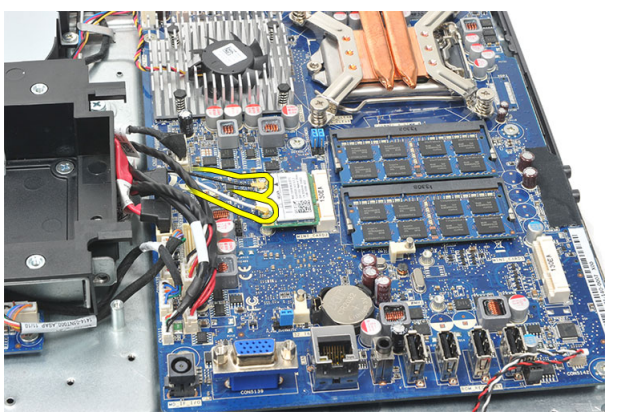

7. 拧下用于固定 WLAN 卡的螺钉并将其从计算机中卸下。

<span id="page-37-0"></span>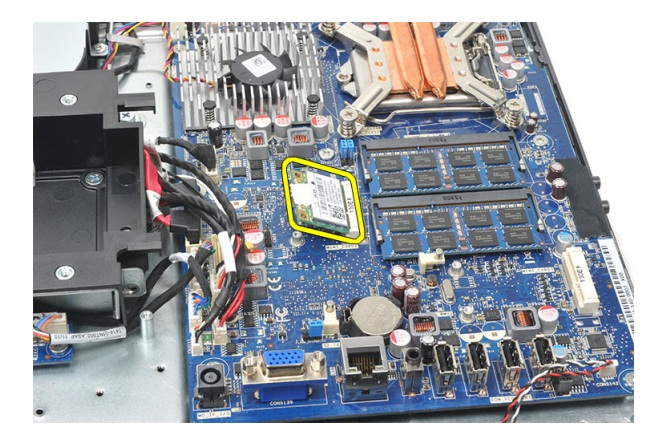

#### 安装 WLAN 卡

- 1. 将 WLAN 卡滑入插槽。
- 2. 拧紧用于将 WLAN 卡固定到位的螺钉。
- 3. 根据 WLAN 卡上的颜色代码连接天线电缆。
- 4. 安装[系统板导流罩](#page-35-0)。
- 5. 安装*后 1/0 [护盖](#page-19-0)*。
- 6. 安装[后支架](#page-13-0)。
- 7. 安装[后护盖](#page-11-0)。
- 8. 按照"*[拆装计算机内部组件之后](#page-8-0)*"中的步骤进行操作。

## <span id="page-38-0"></span>卸下扬声器

- 1. 按照"*[拆装计算机内部组件之前](#page-6-0)*"中的步骤进行操作。
- 2. 卸下[后护盖](#page-10-0)。
- 3. 卸下[后支架](#page-12-0)。
- 4. 卸下*后 1/0 [护盖](#page-18-0)*。
- 5. 卸下*[系统板导流罩](#page-34-0)*。
- 6. 断开扬声器电缆与系统板的连接。

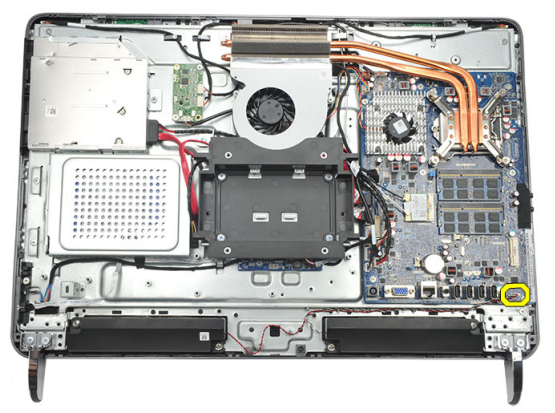

7. 拧下用于固定左、右扬声器的螺钉。

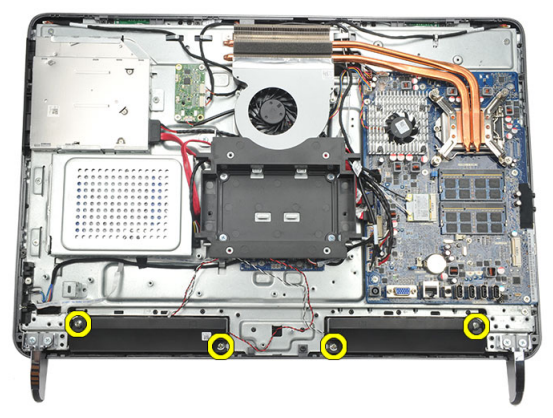

#### <span id="page-39-0"></span>8. 从计算机中卸下扬声器。

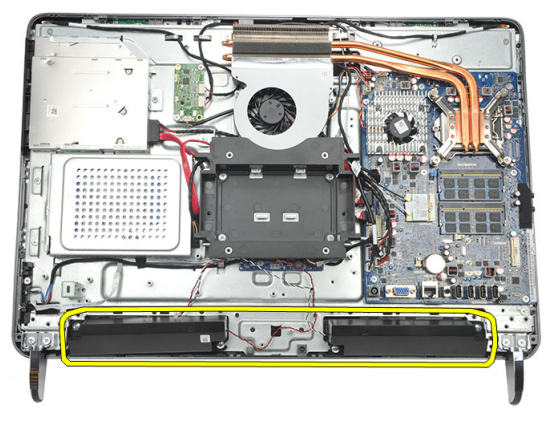

### 安装扬声器

- 1. 将扬声器置于机箱上。
- 2. 拧紧用于将两个扬声器固定到位的螺钉。
- 3. 将扬声器电缆连接至系统板。
- 4. 安装[系统板导流罩](#page-35-0)。
- 5. 安装*后 | 0 [护盖](#page-19-0)*。
- 6. 安装*[后支架](#page-13-0)*。
- 7. 安装[后护盖](#page-11-0)。
- 8. 按照" [拆装计算机内部组件之后](#page-8-0)"中的步骤进行操作。

### <span id="page-40-0"></span>卸下中框

- 1. 按照"[拆装计算机内部组件之前](#page-6-0)"中的步骤进行操作。
- 2. 卸下[后护盖](#page-10-0)。
- 3. 卸下[后支架](#page-12-0)。
- 4. 卸下*后 I/O [护盖](#page-18-0)*。
- 5. 卸下*[前支脚](#page-14-0)*。
- 6. 卸下[光盘驱动器](#page-20-0)。
- 7. 拧下用于固定中框的螺钉。

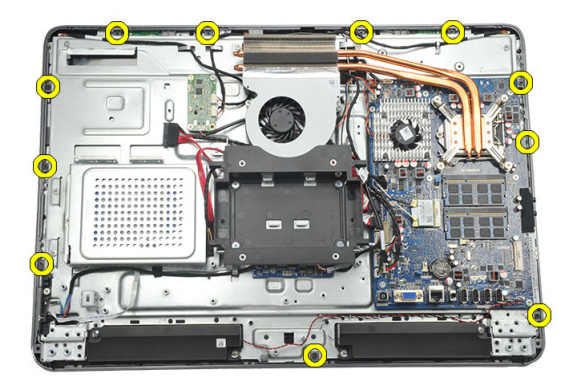

8. 将中框从机箱上撬松。

<span id="page-41-0"></span>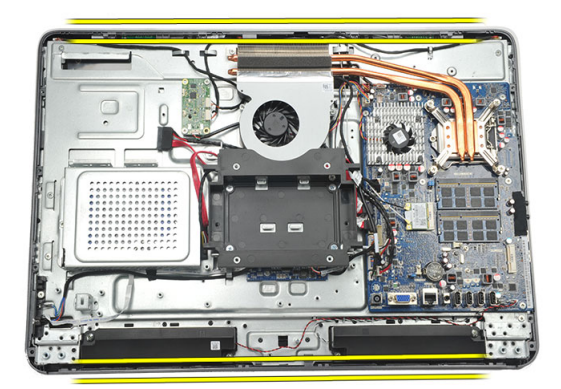

9. 将中框从计算机上卸下。

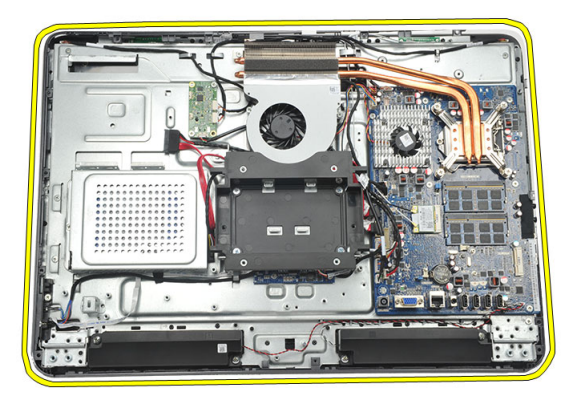

#### 安装中框

- 1. 将中框置于机箱上。
- 2. 固定夹子,直到所有夹子固定至机箱。
- 3. 拧紧用于固定中框的螺钉。
- 4. 安装[光盘驱动器](#page-22-0)。
- 5. 安装*[前支脚](#page-15-0)*。
- 6. 安装*后 1/0 [护盖](#page-19-0)*。
- 7. 安装[后支架](#page-13-0)。
- 8. 安装[后护盖](#page-11-0)。
- 9. 按照" [拆装计算机内部组件之后](#page-8-0)"中的步骤进行操作。

### <span id="page-42-0"></span>卸下触控板

- 1. 按照"[拆装计算机内部组件之前](#page-6-0)"中的步骤进行操作。
- 2. 卸下[后护盖](#page-10-0)。
- 3. 断开连接器电缆与触控板的连接。
- 备注: 触控板和电缆是显示屏面板部件的一部分。

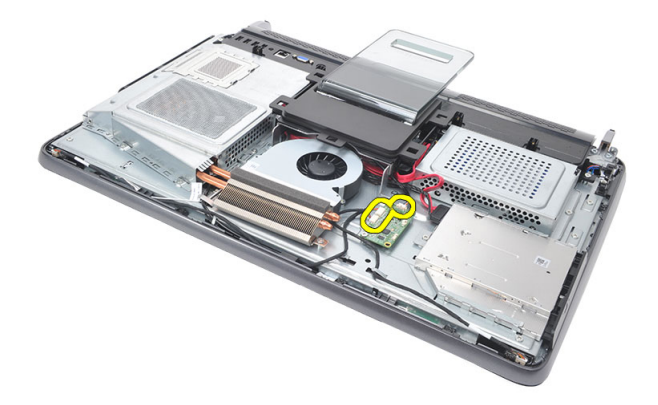

4. 拧下用于固定触控板的螺钉。

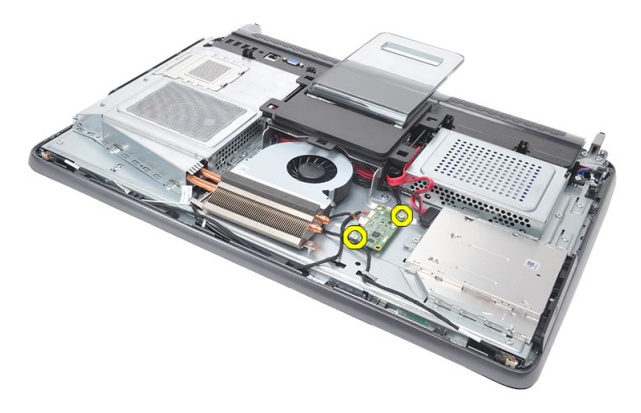

<span id="page-43-0"></span>5. 将触控板从机箱中提出。

#### 安装触控板

- 1. 将触控板置于计算机上。
- 2. 拧紧用于固定触控板的螺钉。
- 3. 将连接器电缆连接到触控板。
- 4. 安装[后护盖](#page-11-0)。
- 5. 按照"*[拆装计算机内部组件之后](#page-8-0)*"中的步骤进行操作

## <span id="page-44-0"></span>卸下电源开关部件

- 1. 按照"[拆装计算机内部组件之前](#page-6-0)"中的步骤进行操作。
- 2. 卸下[后护盖](#page-10-0)。
- 3. 卸下[后支架](#page-12-0)。
- 4. 卸下*后 1/0 [护盖](#page-18-0)*。
- 5. 拧下用于将电源开关部件固定至机箱的螺钉。

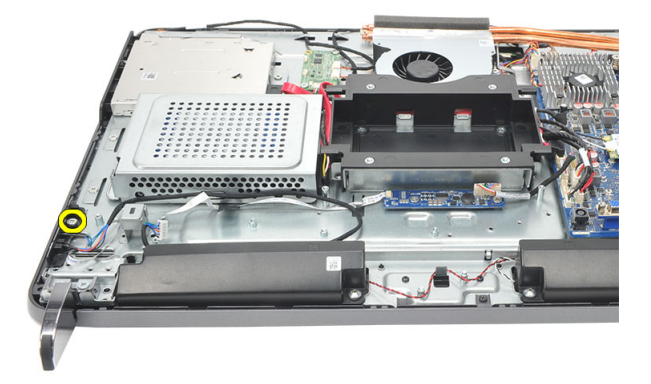

6. 断开电源开关部件与系统板的连接。

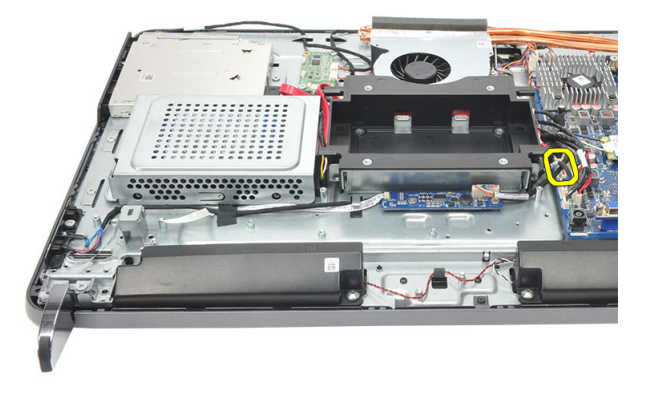

7. 从机箱夹中解开电缆并卸下电源开关部件。

<span id="page-45-0"></span>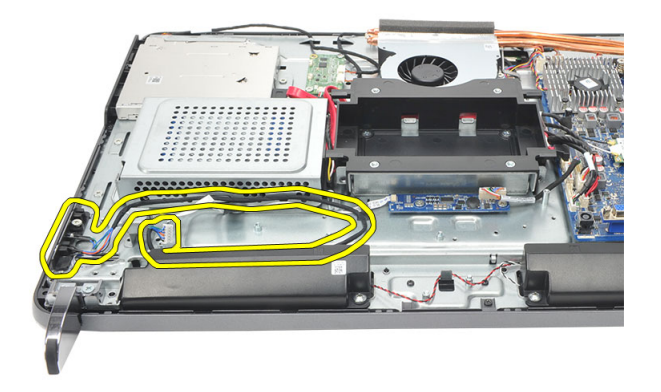

#### 安装电源开关部件

- 1. 将电源开关部件置于机箱上。
- 2. 将电源开关部件电缆连接至系统板并将电缆穿入机箱夹。
- 3. 拧紧用于将电源开关部件固定至机箱的螺钉。
- 4. 安装*后 1/0 [护盖](#page-19-0)*。
- 5. 安装[后支架](#page-13-0)。
- 6. 安装*[后护盖](#page-11-0)*。
- 7. 按照"*[拆装计算机内部组件之后](#page-8-0)*"中的步骤进行操作。

## <span id="page-46-0"></span>卸下币形电池

- 1. 按照"*[拆装计算机内部组件之前](#page-6-0)*"中的步骤进行操作。
- 2. 卸下[后护盖](#page-10-0)。
- 3. 卸下[后支架](#page-12-0)。
- 4. 卸下后 I/O [护盖](#page-18-0)。
- 5. 卸下*[系统板导流罩](#page-34-0)*。
- 6. 撬起将币形电池固定至系统板的卡舌。

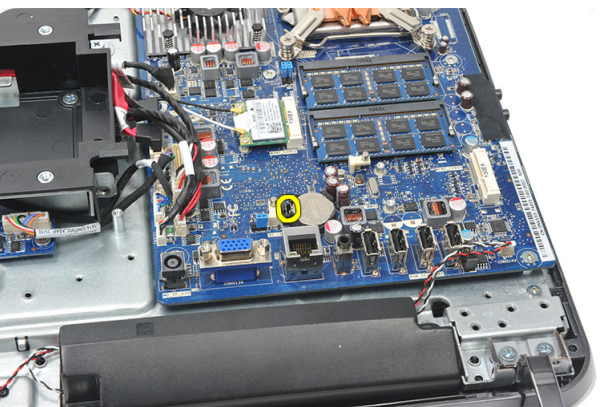

7. 将币形电池从插槽卸下。

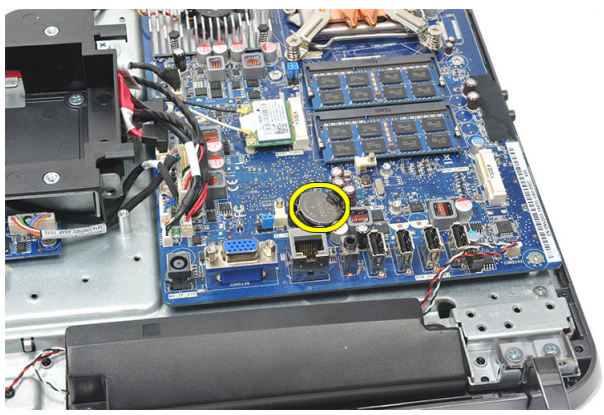

### <span id="page-47-0"></span>安装币形电池

- 1. 将币形电池插入电池槽。
- 2. 安装*[系统板导流罩](#page-35-0)*。
- 3. 安装*后 |/0 [护盖](#page-19-0)*。
- 4. 安装[后支架](#page-13-0)。
- 5. 安装*[后护盖](#page-11-0)*。
- 6. 按照"*[拆装计算机内部组件之后](#page-8-0)*"中的步骤进行操作。

## 卸下散热器风扇

- 1. 按照"[拆装计算机内部组件之前](#page-6-0)"中的步骤进行操作。
- 2. 卸下[后护盖](#page-10-0)。
- 3. 卸下[后支架](#page-12-0)。
- 4. 卸下*后 1/0 [护盖](#page-18-0)*。
- 5. 卸下*[系统板导流罩](#page-34-0)*。
- 6. 拧下用于将风扇固定至机箱的螺钉。

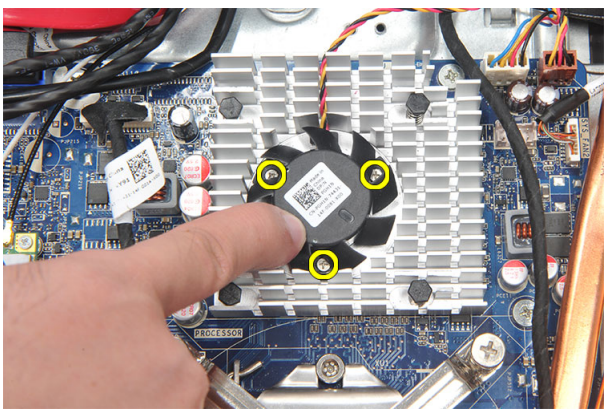

7. 断开散热器风扇电缆与系统板的连接。

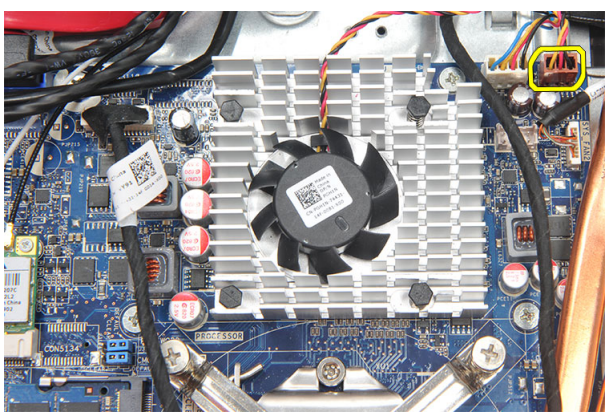

8. 将系统风扇提起并从计算机中卸下。

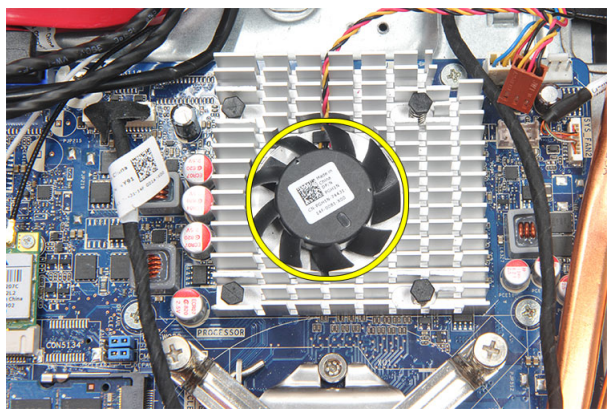

### 安装散热器风扇

- 1. 将散热器风扇安装于机箱上。
- 2. 拧紧用于将散热器风扇固定至机箱的螺钉。
- 3. 将散热器风扇连接器连接至系统板上的插槽。
- 4. 安装[系统板导流罩](#page-35-0)。
- 5. 安装*后 | 0 [护盖](#page-19-0)*。
- 6. 安装[后支架](#page-13-0)。
- 7. 安装[后护盖](#page-11-0)。
- 8. 按照" [拆装计算机内部组件之后](#page-8-0)"中的步骤进行操作。

### <span id="page-50-0"></span>卸下转换板

- 1. 按照"*[拆装计算机内部组件之前](#page-6-0)*"中的步骤进行操作。
- 2. 卸下[后护盖](#page-10-0)。
- 3. 卸下[后支架](#page-12-0)。
- 4. 卸下*后 I/O [护盖](#page-18-0)*。
- 5. 卸下*[后支架护盖](#page-16-0)*。
- 6. 卸下*[系统板导流罩](#page-34-0)*。
- 7. 断开电源电缆与系统板的连接。

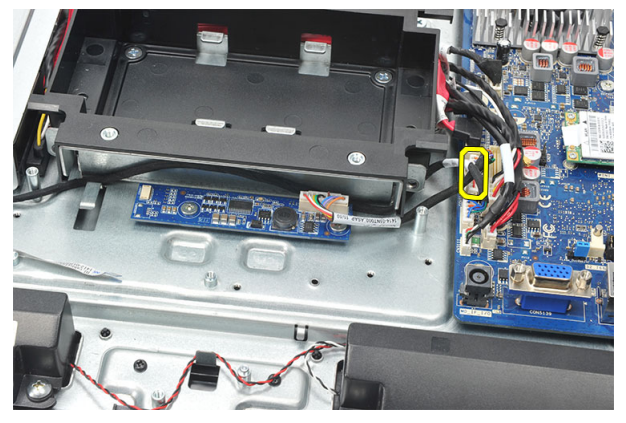

8. 从转换板上的连接器中卸下白色电缆。

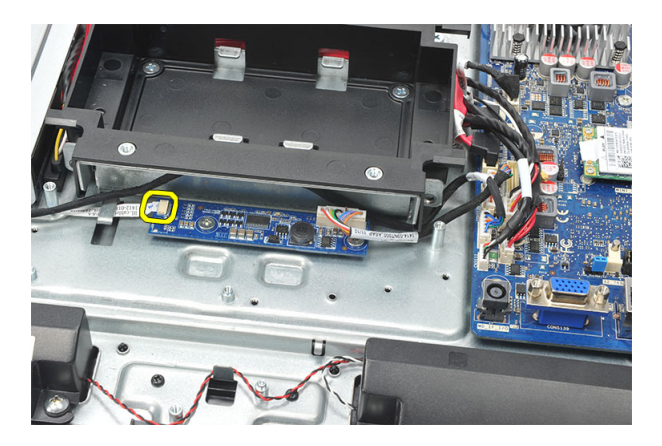

9. 拧下用于固定转换板的螺钉。

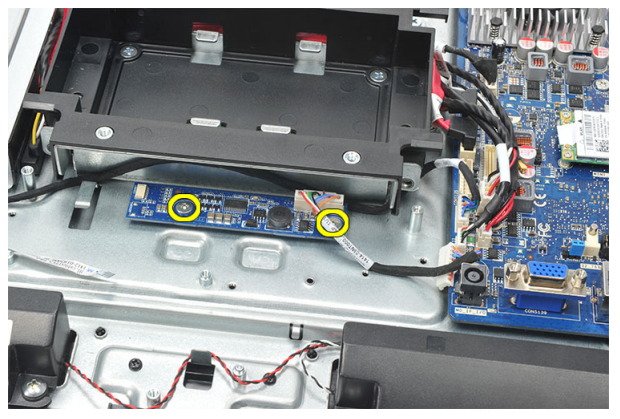

10. 将转换板从计算机中提起并卸下。

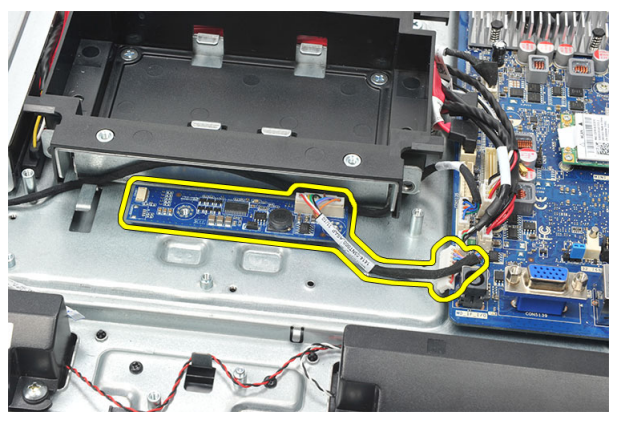

### <span id="page-52-0"></span>安装转换板

- 1. 拧上用于固定转换板的螺钉。
- 2. 将白色电缆插入转换板上的连接器中。
- 3. 安装*[系统板导流罩](#page-35-0)*。
- 4. 安装[后支架护盖](#page-17-0)。
- 5. 安装*后 1/0 [护盖](#page-19-0)*。
- 6. 安装[后支架](#page-13-0)。
- 7. 安装[后护盖](#page-11-0)。
- 8. 按照"*[拆装计算机内部组件之后](#page-8-0)*"中的步骤进行操作。

## <span id="page-54-0"></span>卸下 CPU 风扇

- 1. 按照" [拆装计算机内部组件之前](#page-6-0)"中的步骤进行操作。
- 2. 卸下[后护盖](#page-10-0)。
- 3. 卸下[后支架](#page-12-0)。
- 4. 卸下后 I/O [护盖](#page-18-0)。
- 5. 卸下*[后支架护盖](#page-16-0)*。
- 6. 卸下*[系统板导流罩](#page-34-0)*。
- 7. 断开 CPU 风扇电缆的连接。

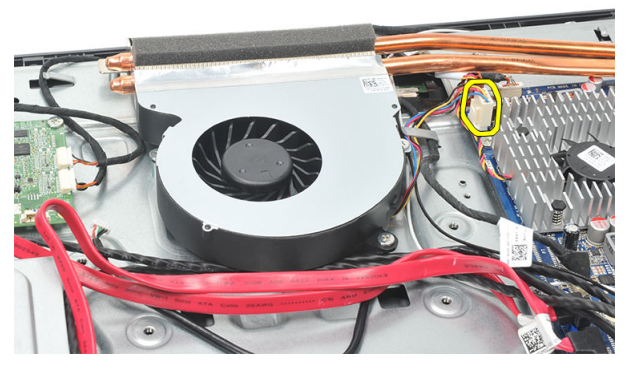

8. 拧下用于将 CPU 风扇固定至机箱的螺钉。

<span id="page-55-0"></span>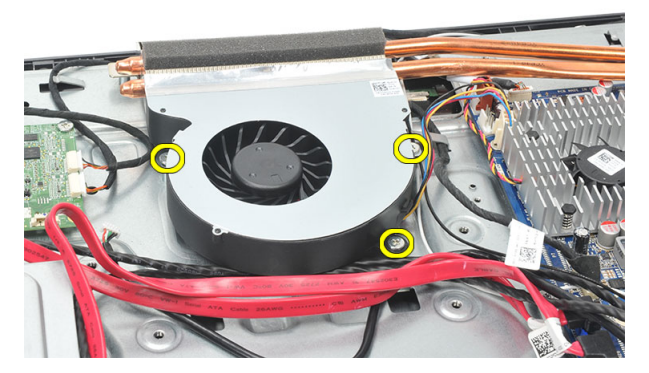

9. 剥下将 CPU 风扇密封至散热器的胶带并从系统中卸下 CPU 风扇。

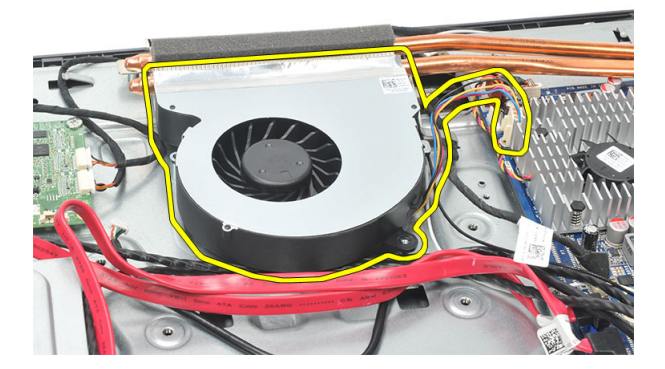

### 安装 CPU 风扇

- 1. 拧上用于将 CPU 风扇固定至机箱的螺钉。
- 2. 将密封 CPU 风扇的胶带固定至散热器。
- 3. 将 CPU 风扇连接器连接到系统板。
- 4. 安装[系统板导流罩](#page-35-0)。
- 5. 安装*[后支架护盖](#page-17-0)*。
- 6. 安装*后 1/0 [护盖](#page-19-0)*。
- 7. 安装[后支架](#page-13-0)。
- 8. 安装[后护盖](#page-11-0)。
- 9. 按照"*[拆装计算机内部组件之后](#page-8-0)*"中的步骤进行操作。

### <span id="page-56-0"></span>卸下散热器

- 1. 按照"*[拆装计算机内部组件之前](#page-6-0)*"中的步骤进行操作。
- 2. 卸下[后护盖](#page-10-0)。
- 3. 卸下[后支架](#page-12-0)。
- 4. 卸下*后 I/O [护盖](#page-18-0)*。
- 5. 卸下*[后支架护盖](#page-16-0)*。
- 6. 卸下*[系统板导流罩](#page-34-0)*。
- 7. 卸下 CPU [风扇](#page-54-0)。
- 8. 拧下用于将散热器固定至机架的螺钉并拧下用于将散热器固定至系统板的螺 钉。

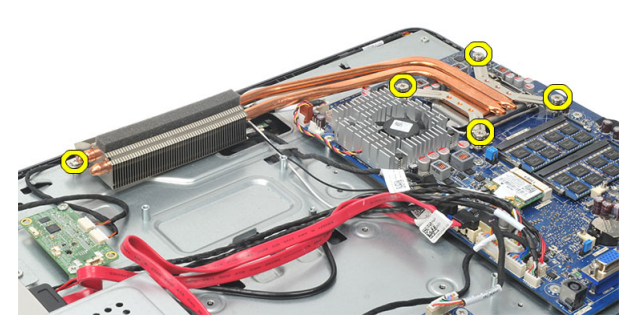

9. 将散热器从计算机中卸下。

<span id="page-57-0"></span>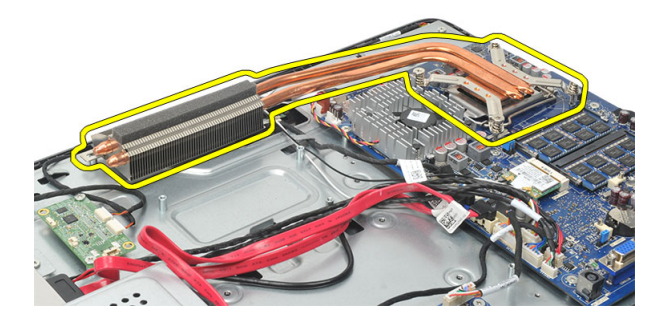

### 安装 CPU 散热器

- 1. 将 CPU 散热器置于机箱中。
- 2. 拧紧用于将 CPU 散热器固定至系统板的螺钉,还需要拧紧用于固定散热器至 机箱的螺钉。
- 3. 安装 CPU [风扇](#page-55-0)。
- 4. 安装[系统板导流罩](#page-35-0)。
- 5. 安装*[后支架护盖](#page-17-0)*。
- 6. 安装*后 1/0 [护盖](#page-19-0)*。
- 7. 安装[后支架](#page-13-0)。
- 8. 安装[后护盖](#page-11-0)。
- 9. 按照"*[拆装计算机内部组件之后](#page-8-0)*"中的步骤进行操作。

### <span id="page-58-0"></span>卸下处理器

- 1. 按照"[拆装计算机内部组件之前](#page-6-0)"中的步骤进行操作。
- 2. 卸下[后护盖](#page-10-0)。
- 3. 卸下[后支架](#page-12-0)。
- 4. 卸下*后 I/O [护盖](#page-18-0)*。
- 5. 卸下*[后支架护盖](#page-16-0)*。
- 6. 卸下*[系统板导流罩](#page-34-0)*。
- 7. 卸下 CPU [风扇](#page-54-0)。
- 8. 卸下 CPU [散热器](#page-56-0)。
- 9. 向下按压释放拉杆,然后向外移动,从固定拉杆的固定挂钩上释放拉杆。

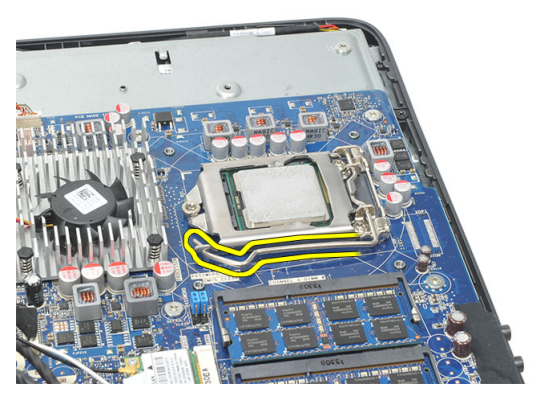

10. 提起处理器护盖并从插槽中卸下处理器,然后将其放入防静电包装中。

<span id="page-59-0"></span>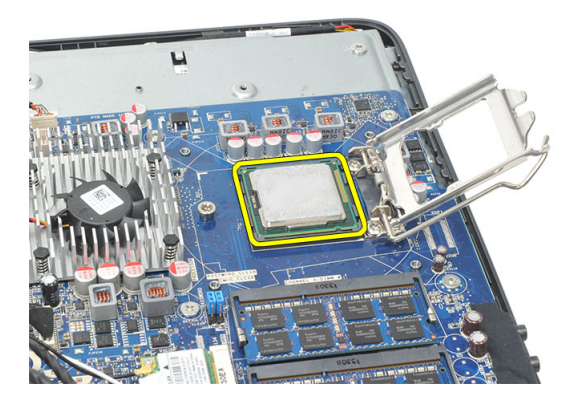

#### 安装处理器

- 1. 将处理器插入处理器插槽。确保处理器安装正确。
- 2. 放下处理器护盖。
- 3. 向下按压释放拉杆,然后向内移动拉杆使其与固定挂钩固定。
- 4. 安装 CPU [散热器](#page-57-0)。
- **5.** 安装 CPU [风扇](#page-55-0)。
- 6. 安装*[系统板导流罩](#page-35-0)*。
- 7. 安装[后支架护盖](#page-17-0)。
- 8. 安装*后 1/0 [护盖](#page-19-0)*。
- 9. 安装[后支架](#page-13-0)。
- 10. 安装*[后护盖](#page-11-0)*。
- 11. 按照"[拆装计算机内部组件之后](#page-8-0)"中的步骤进行操作。

### <span id="page-60-0"></span>卸下系统板

- 1. 按照"[拆装计算机内部组件之前](#page-6-0)"中的步骤进行操作。
- 2. 卸下[后护盖](#page-10-0)。
- 3. 卸下[后支架](#page-12-0)。
- 4. 卸下后 I/O [护盖](#page-18-0)。
- 5. 卸下*[后支架护盖](#page-16-0)*。
- 6. 卸下*[系统板导流罩](#page-34-0)*。
- 7. 卸下 CPU [风扇](#page-54-0)。
- 8. 卸下 CPU [散热器](#page-56-0)。
- 9. 卸下[内存模块](#page-24-0)。
- 10. 卸下  $WLAN \neq$  $WLAN \neq$ 。
- 11. 卸下[币形电池](#page-46-0)。
- 12. 卸下[处理器](#page-58-0)。
- 13. 断开连接到系统板的所有电缆。

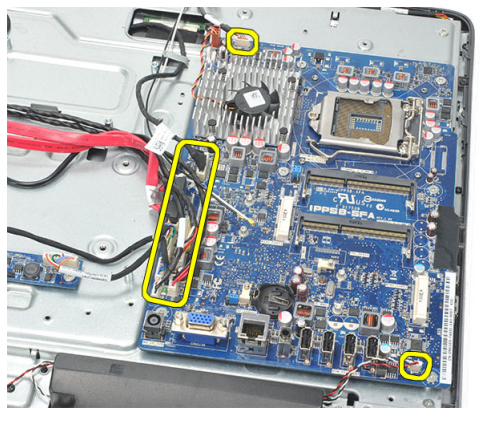

14. 拧下用于将系统板固定至机箱的螺钉。

<span id="page-61-0"></span>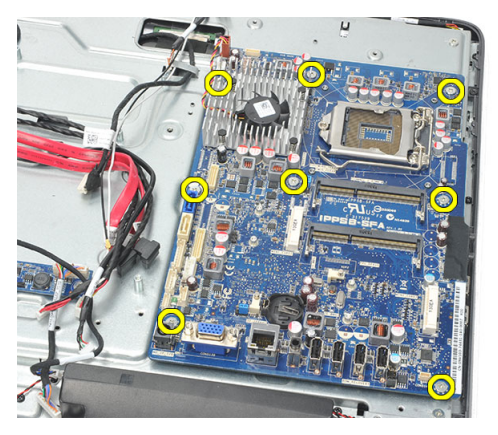

15. 将系统板从机箱中提起并卸下。

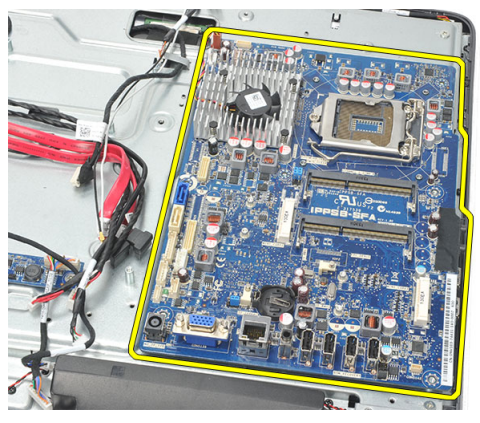

安装系统板

- 1. 将系统板与机箱对齐并将其置于机箱中。
- 2. 拧上用于将系统板固定至机箱的螺钉。
- 3. 将电缆连接至系统板。
- 4. 安装[处理器](#page-59-0)。
- 5. 安装[币形电池](#page-47-0)。
- 6. 安装 [WLAN](#page-37-0)  $\neq$ 。
- 7. 安装[内存模块](#page-26-0)。
- 8. 安装 CPU [散热器](#page-57-0)。
- **9.** 安装 CPU [风扇](#page-55-0)。
- 10. 安装[系统板导流罩](#page-35-0)。
- 11. 安装[后支架护盖](#page-17-0)。
- 12. 安装*后 1/0 [护盖](#page-19-0)*。
- 13. 安装*[后支架](#page-13-0)*。
- 14. 安装*[后护盖](#page-11-0)*。
- 15. 按照"[拆装计算机内部组件之后](#page-8-0)"中的步骤进行操作。

### <span id="page-64-0"></span>卸下 Tempan

- 1. 按照" [拆装计算机内部组件之前](#page-6-0)"中的步骤进行操作。
- 2. 卸下[后护盖](#page-10-0)。
- 3. 卸下[后支架](#page-12-0)。
- 4. 卸下[后支架护盖](#page-16-0)。
- 5. 卸下*后 I/O [护盖](#page-18-0)*。
- 6. 卸下*[中框](#page-40-0)*。
- 7. 卸下*[硬盘驱动器固定框架和硬盘驱动器](#page-28-0)*。
- 8. 卸下*[光盘驱动器](#page-22-0)*。
- 9. 卸下*[系统板导流罩](#page-34-0)*。
- 10. 卸下 CPU [风扇](#page-54-0)。
- 11. 卸下 CPU [散热器](#page-56-0)。
- 12. 卸下*[系统板](#page-60-0)。*
- 13. 卸下*[扬声器](#page-38-0)*。
- 14. 卸下*[转换板](#page-50-0)*。
- 15. 卸下[电源开关部件](#page-44-0)。
- 16. 卸下*[触控板](#page-42-0)*。
- 17. 拧下用于将 tempan 固定至机箱的黑色螺钉。

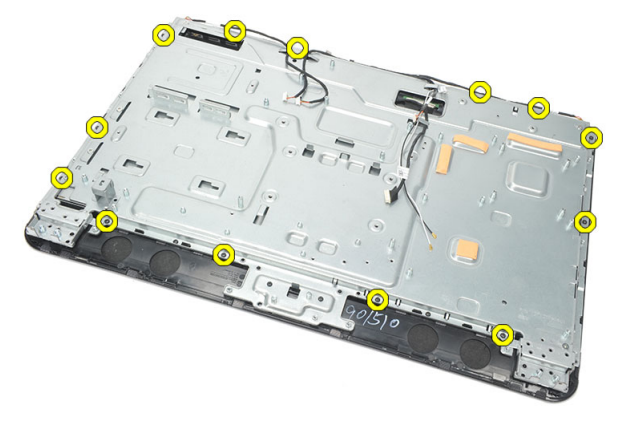

18. 拧下用于将 tempan 固定至机箱的银色螺钉。

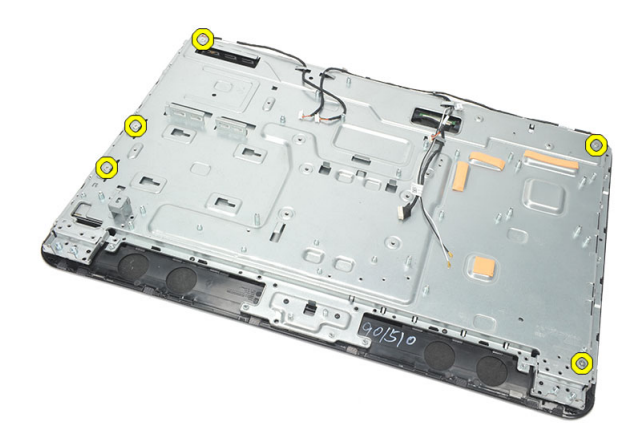

19. 将电缆从机箱夹中抽出。

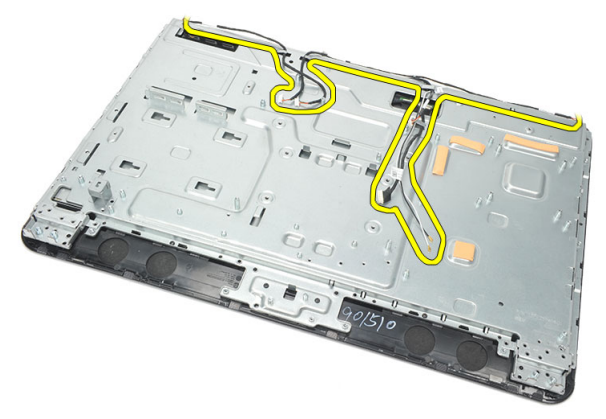

20. 将 tempan 从机箱中滑出并卸下。

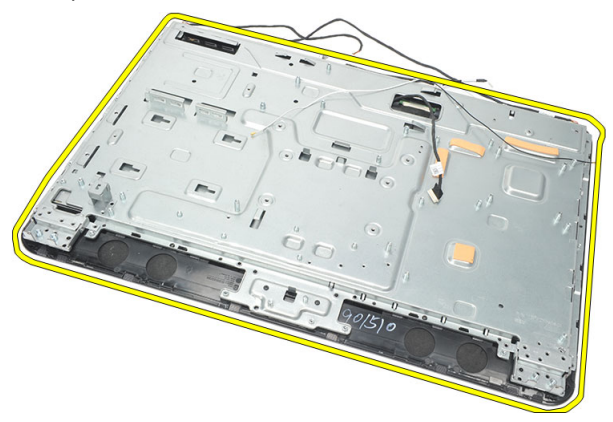

#### <span id="page-66-0"></span>安装 Tempan

- 1. 将 tempan 置于机箱上。
- 2. 将电缆穿回到原来的位置并确保固定到机箱夹中。
- 3. 拧紧用于将 tempan 固定至机箱的银色和黑色螺钉。
- 4. 安装[触控板](#page-43-0)。
- 5. 安装[电源开关部件](#page-45-0)。
- 6. 安装[转换板](#page-52-0)。
- 7. 安装[扬声器](#page-39-0)。
- 8. 安装*[系统板](#page-61-0)*。
- 9. 安装 CPU [散热器](#page-57-0)。
- 10. 安装 CPU [风扇](#page-55-0)。
- 11. 安装[系统板导流罩](#page-35-0)。
- 12. 安装[光盘驱动器](#page-22-0)。
- 13. 安装[硬盘驱动器固定框架和硬盘驱动器](#page-30-0)。
- 14. 安装*[中框](#page-41-0)*。
- 15. 安装*后 1/0 [护盖](#page-19-0)*。
- 16. 安装[后支架护盖](#page-17-0)。
- 17. 安装[后支架](#page-13-0)。
- 18. 安装*[后护盖](#page-11-0)*。
- 19. 按照"[拆装计算机内部组件之后](#page-8-0)"中的步骤进行操作。

## <span id="page-68-0"></span>卸下扬声器护盖

- 1. 按照"[拆装计算机内部组件之前](#page-6-0)"中的步骤进行操作。
- 2. 卸下[后护盖](#page-10-0)。
- 3. 卸下[后支架](#page-12-0)。
- 4. 卸下[后支架护盖](#page-16-0)。
- 5. 卸下*后 I/O [护盖](#page-18-0)*。
- 6. 卸下[前支脚](#page-14-0)。
- 7. 卸下[中框](#page-40-0)。
- 8. 卸下[光盘驱动器](#page-22-0)。
- 9. 卸下[扬声器](#page-38-0)。
- 10. 拧下用于将扬声器护盖固定至机箱的螺钉。

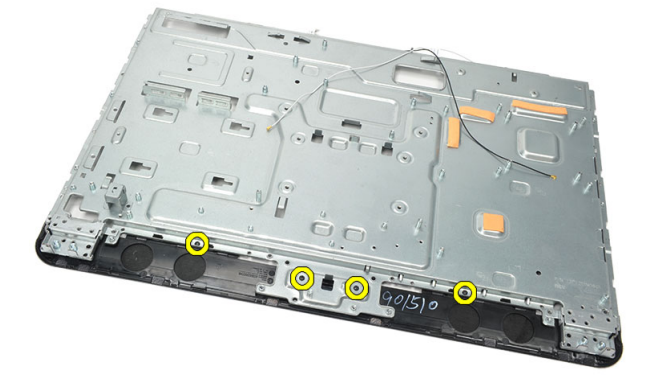

11. 将扬声器护盖从机箱上撬松并卸下。

<span id="page-69-0"></span>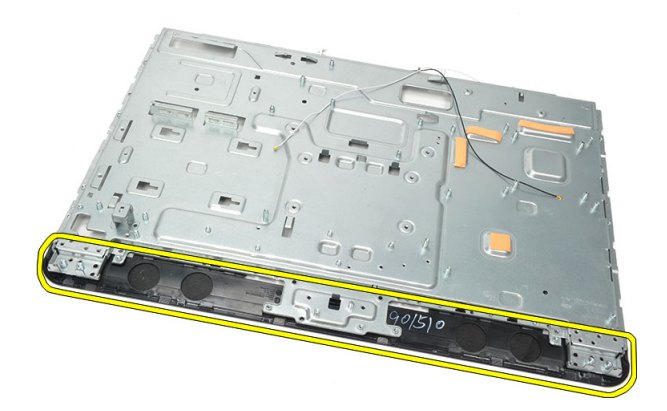

#### 安装扬声器护盖

- 1. 将扬声器护盖置于机箱上。
- 2. 拧紧用于将散扬声器护盖固定至机箱的螺钉。
- 3. 安装*[扬声器](#page-39-0)*。
- 4. 安装[光盘驱动器](#page-22-0)。
- 5. 安装*[中框](#page-41-0)*。
- 6. 安装*[前支脚](#page-15-0)*。
- 7. 安装*后 1/0 [护盖](#page-19-0)*。
- 8. 安装[后支架](#page-13-0)。
- 9. 安装[后护盖](#page-11-0)。
- 10. 按照"[拆装计算机内部组件之后](#page-8-0)"中的步骤进行操作。

### 卸下前挡板

- 1. 按照"[拆装计算机内部组件之前](#page-6-0)"中的步骤进行操作。
- 2. 卸下[后护盖](#page-10-0)。
- 3. 卸下[后支架](#page-12-0)。
- 4. 卸下*后 I/O [护盖](#page-18-0)*。
- 5. 卸下*[后支架护盖](#page-16-0)*。
- 6. 卸下*[中框](#page-40-0)*。
- 7. 卸下*[系统板导流罩](#page-34-0)*。
- 8. 卸下*[硬盘驱动器固定框架和硬盘驱动器](#page-28-0)*。
- 9. 卸下*[光盘驱动器](#page-22-0)*。
- 10. 卸下 CPU [风扇](#page-54-0)。
- 11. 卸下 CPU [散热器](#page-56-0)。
- 12. 卸下*[系统板](#page-60-0)*。
- 13. 卸下 [tempan](#page-64-0)。
- 14. 卸下*[扬声器](#page-38-0)*。
- 15. 卸下[扬声器护盖](#page-68-0)。
- 16. 拧下用于将前挡板固定至显示面板的螺钉(以箭头标记)。

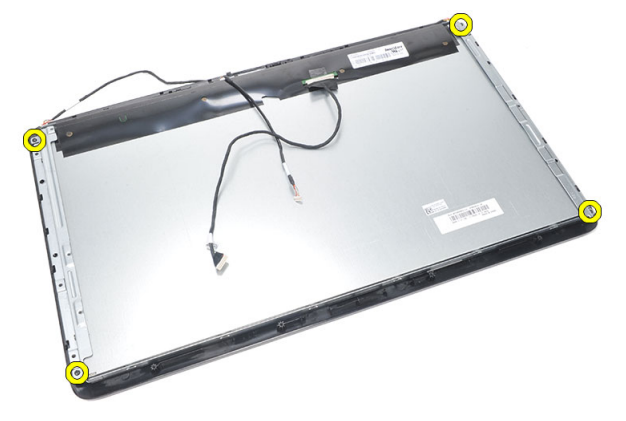

17. 将机箱提离前挡板。

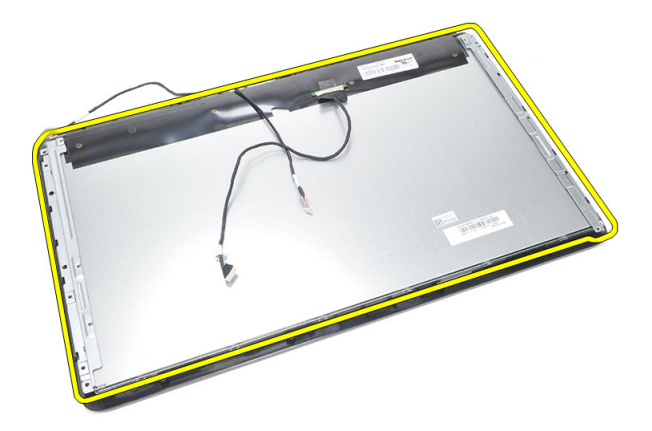

#### 安装前挡板

- 1. 将前挡板置于机箱上。
- 2. 将部件固定到一起。
- 3. 拧紧用于将前挡板固定至显示屏面板的螺钉。
- 4. 安装[扬声器护盖](#page-69-0)。
- 5. 安装*[扬声器](#page-39-0)*。
- 6. 安装 [tempan](#page-66-0)。
- 7. 安装[系统板](#page-61-0)。
- 8. 安装 CPU [散热器](#page-57-0)。
- 9. 安装 CPU [风扇](#page-55-0)。
- 10. 安装[光盘驱动器](#page-22-0)。
- 11. 安装[硬盘驱动器固定框架和硬盘驱动器](#page-30-0)。
- 12. 安装[系统板导流罩](#page-35-0)。
- 13. 安装*[中框](#page-41-0)*。
- 14. 安装[后支架护盖](#page-17-0)。
- 15. 安装*后 I/O [护盖](#page-19-0)*。
- 16. 安装[后支架](#page-13-0)。
- 17. 安装*[后护盖](#page-11-0)*。
- 18. 按照"[拆装计算机内部组件之后](#page-8-0)"中的步骤讲行操作。
## <span id="page-72-0"></span>27 卸下低压差分信号 (LVDS) 电缆

- 1. 按照"*[拆装计算机内部组件之前](#page-6-0)*"中的步骤进行操作。
- 2. 卸下*[后护盖](#page-10-0)*。
- 3. 卸下[后支架](#page-12-0)。
- 4. 卸下*后 I/O [护盖](#page-18-0)*。
- 5. 卸下*[后支架护盖](#page-16-0)*。
- 6. 卸下*[中框](#page-40-0)*。
- 7. 卸下*[系统板导流罩](#page-34-0)*。
- 8. 卸下*[硬盘驱动器固定框架和硬盘驱动器](#page-28-0)*。
- 9. 卸下*[光盘驱动器](#page-22-0)*。
- 10. 卸下 CPU [风扇](#page-54-0)。
- 11. 卸下 CPU [散热器](#page-56-0)。
- 12. 卸下[系统板](#page-60-0)。
- 13. 卸下  $t$ empan。
- 14. 在软垫上向上撬起显示屏面板的前部以便触摸摄像头离开桌面。

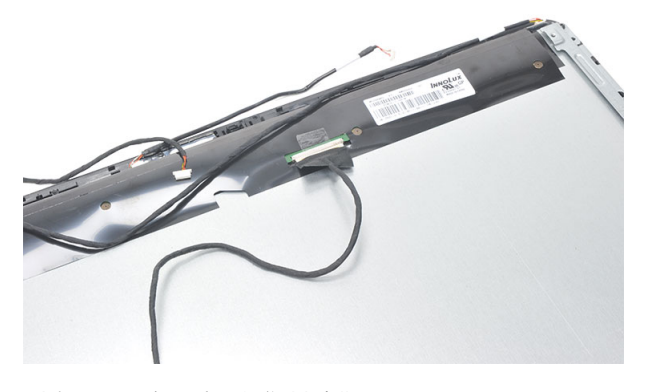

15. 剥离用于固定连接器的塑料胶带。

<span id="page-73-0"></span>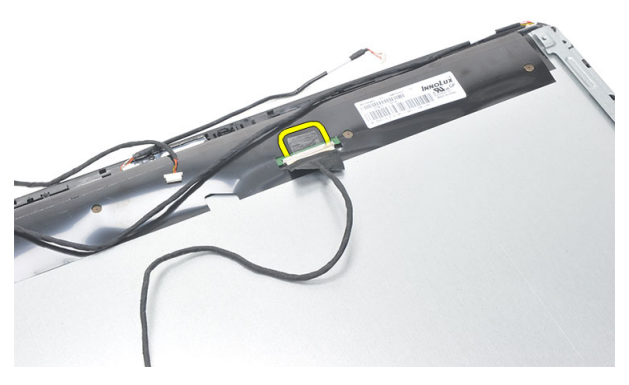

16. 断开 LVDS 电缆与连接器的连接并将其从计算机上卸下。

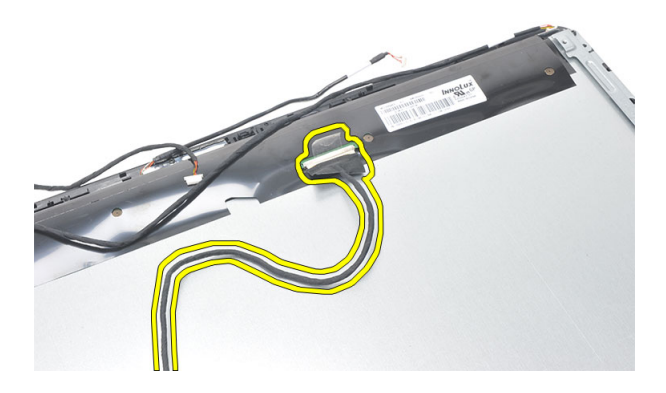

## 安装低压差分信号 (LVDS) 电缆

- 1. 将 LVDS 电缆连接至连接器。
- 2. 固定用于将 LVDS 电缆连接至机箱的塑料胶带。
- 3. 安装 [tempan](#page-66-0)。
- 4. 安装[系统板](#page-61-0)。
- 5. 安装 CPU [散热器](#page-57-0)。
- **6.** 安装 CPU [风扇](#page-55-0)。
- 7. 安装[光盘驱动器](#page-22-0)。
- 8. 安装[硬盘驱动器固定框架和硬盘驱动器](#page-30-0)。
- 9. 安装[系统板导流罩](#page-35-0)。
- 10. 安装[中框](#page-41-0)。
- 11. 安装[后支架护盖](#page-17-0)。
- 12. 安装*后 1/0 [护盖](#page-19-0)*。
- 13. 安装*[后支架](#page-13-0)*。
- 14. 安装[后护盖](#page-11-0)。
- 15. 按照"[拆装计算机内部组件之后](#page-8-0)"中的步骤进行操作。

# 28

## 卸下显示屏面板

**名音注: 触控板和电缆是显示屏面板部件的一部分。** 

- 1. 按照"[拆装计算机内部组件之前](#page-6-0)"中的步骤进行操作。
- 2. 卸下*[后护盖](#page-10-0)*。
- 3. 卸下[后支架](#page-12-0)。
- 4. 卸下*后 1/0 [护盖](#page-18-0)*。
- 5. 卸下*[后支架护盖](#page-16-0)*。
- 6. 卸下*[中框](#page-40-0)*。
- 7. 卸下*[系统板导流罩](#page-34-0)*。
- 8. 卸下*[硬盘驱动器固定框架和硬盘驱动器](#page-28-0)*。
- 9. 卸下*[光盘驱动器](#page-22-0)*。
- 10. 卸下 CPU [风扇](#page-54-0)。
- 11. 卸下 CPU [散热器](#page-56-0)。
- 12. 卸下*[系统板](#page-60-0)*。
- 13. 卸下*[扬声器](#page-38-0)*。
- 14. 卸下[扬声器护盖](#page-68-0)。
- 15. 卸下*[前挡板](#page-70-0)*。
- 16. 卸下 [LVDS](#page-72-0) 电缆。
- 17. 卸下 [tempan](#page-64-0)。
- 18. 拧下每一侧的螺钉并卸下显示屏支架。

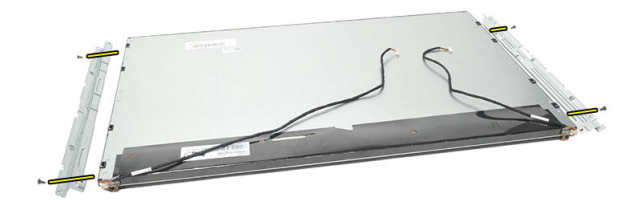

### 安装显示屏面板

4 备注: 装回显示屏面板时, 从旧的显示屏面板部件上卸下显示屏支架, 然后将 其安装在新显示屏面板部件上。

- 1. 拧上用于连接至显示屏面板的两个护栏的螺钉。
- 2. 将前挡板和 LVDS 电缆连接回至显示屏面板。
- 3. 安装 [tempan](#page-66-0)。
- 4. 安装 [LVDS](#page-73-0) 电缆。
- 5. 安装[前挡板](#page-71-0)。
- 6. 安装*[扬声器护盖](#page-69-0)*。
- 7. 安装[扬声器](#page-39-0)。
- 8. 安装*[系统板](#page-61-0)*。
- 9. 安装 CPU [散热器](#page-57-0)。
- 10. 安装 CPU [风扇](#page-55-0)。
- 11. 安装*[光盘驱动器](#page-22-0)*。
- 12. 安装[硬盘驱动器固定框架和硬盘驱动器](#page-30-0)。
- 13. 安装[系统板导流罩](#page-35-0)。
- 14. 安装*[中框](#page-41-0)*。
- 15. 安装[后支架护盖](#page-17-0)。
- 16. 安装后 //0 [护盖](#page-19-0)。
- 17. 安装*[后支架](#page-13-0)*。
- 18. 安装*[后护盖](#page-11-0)*。
- 19. 按照"[拆装计算机内部组件之后](#page-8-0)"中的步骤讲行操作。

# 29

## 卸下网络摄像头

- 1. 按照"[拆装计算机内部组件之前](#page-6-0)"中的步骤进行操作。
- 2. 卸下[后护盖](#page-10-0)。
- 3. 卸下[后支架](#page-12-0)。
- 4. 卸下*后 I/O [护盖](#page-18-0)*。
- 5. 卸下*[后支架护盖](#page-16-0)*。
- 6. 卸下*[中框](#page-40-0)*。
- 7. 卸下*[系统板导流罩](#page-34-0)*。
- 8. 卸下*[硬盘驱动器固定框架和硬盘驱动器](#page-28-0)*。
- 9. 卸下*[光盘驱动器](#page-22-0)*。
- 10. 卸下 CPU [风扇](#page-54-0)。
- 11. 卸下 CPU [散热器](#page-56-0)。
- 12. 卸下*[系统板](#page-60-0)*。
- 13. 卸下*[扬声器](#page-38-0)*。
- 14. 卸下[扬声器护盖](#page-68-0)。
- 15. 卸下*[前挡板](#page-70-0)*。
- **16.** 卸下 *tempan*。
- 17. 拧下用于固定网络摄像头的螺钉。

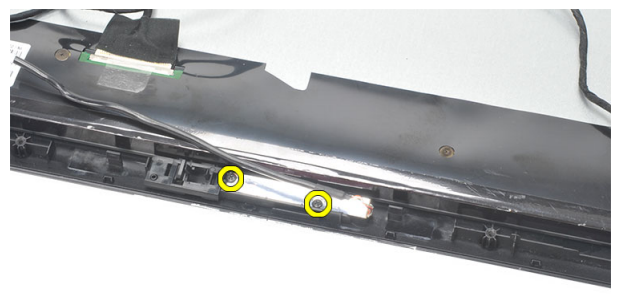

18. 卸下网络摄像头及其电缆。

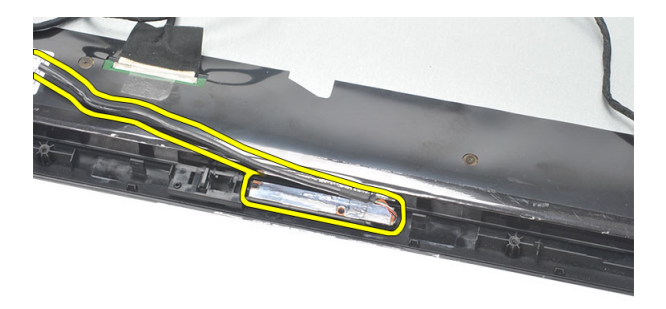

## 安装网络摄像头

- 1. 将网络摄像头置于机箱上。
- 2. 拧紧用于将网络摄像头固定至机箱的螺钉。
- 3. 安装之后将网络摄像头电缆连接至系统板。
- 4. 安装 [tempan](#page-66-0)。
- 5. 安装*[前挡板](#page-71-0)*。
- 6. 安装*[扬声器护盖](#page-69-0)*。
- 7. 安装[扬声器](#page-39-0)。
- 8. 安装[系统板](#page-61-0)。
- 9. 安装 CPU [散热器](#page-57-0)。
- 10. 安装 CPU [风扇](#page-55-0)。
- 11. 安装*[光盘驱动器](#page-22-0)*。
- 12. 安装[硬盘驱动器固定框架和硬盘驱动器](#page-30-0)。
- 13. 安装[系统板导流罩](#page-35-0)。
- 14. 安装*[中框](#page-41-0)*。
- 15. 安装[后支架护盖](#page-17-0)。
- 16. 安装*后 1/0 [护盖](#page-19-0)*。
- 17. 安装[后支架](#page-13-0)。
- 18. 安装*[后护盖](#page-11-0)*。
- 19. 按照"[拆装计算机内部组件之后](#page-8-0)"中的步骤讲行操作。

# 30

## 卸下天线

- 1. 按照"[拆装计算机内部组件之前](#page-6-0)"中的步骤进行操作。
- 2. 卸下[后护盖](#page-10-0)。
- 3. 卸下[后支架](#page-12-0)。
- 4. 卸下*后 1/0 [护盖](#page-18-0)*。
- 5. 卸下*[后支架护盖](#page-16-0)*。
- 6. 卸下*[中框](#page-40-0)*。
- 7. 卸下*[系统板导流罩](#page-34-0)*。
- 8. 卸下*[硬盘驱动器固定框架和硬盘驱动器](#page-28-0)*。
- 9. 卸下*[光盘驱动器](#page-22-0)*。
- 10. 卸下 CPU [风扇](#page-54-0)。
- 11. 卸下 CPU [散热器](#page-56-0)。
- 12. 卸下*[系统板](#page-60-0)*。
- 13. 卸下 [扬声器](#page-38-0)。
- 14. 卸下[扬声器护盖](#page-68-0)。
- 15. 卸下 [tempan](#page-64-0)。
- 16. 将电缆从机箱夹中抽出。

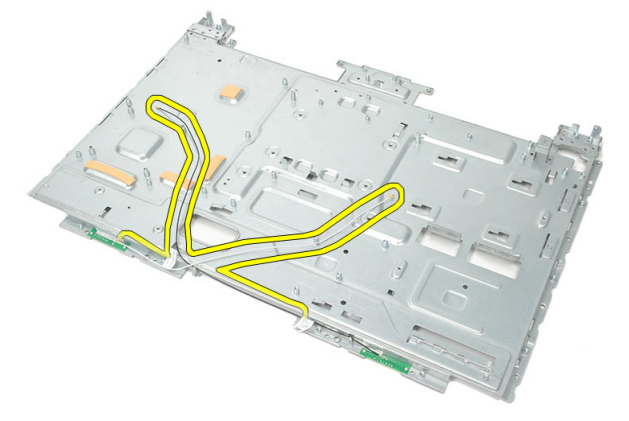

17. 揭去用于固定天线的导电铝胶带。

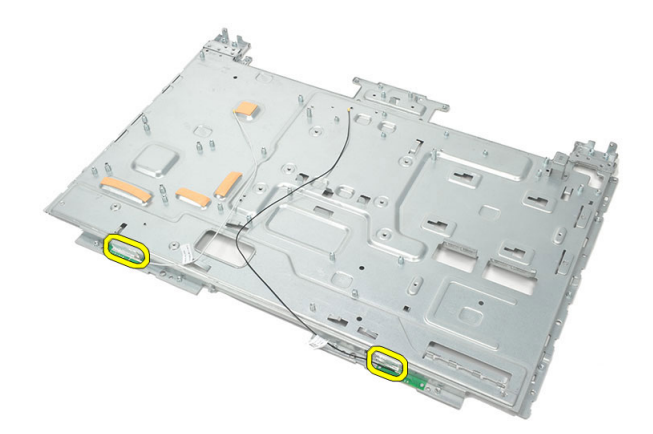

18. 拧下用于固定每根天线的螺钉。

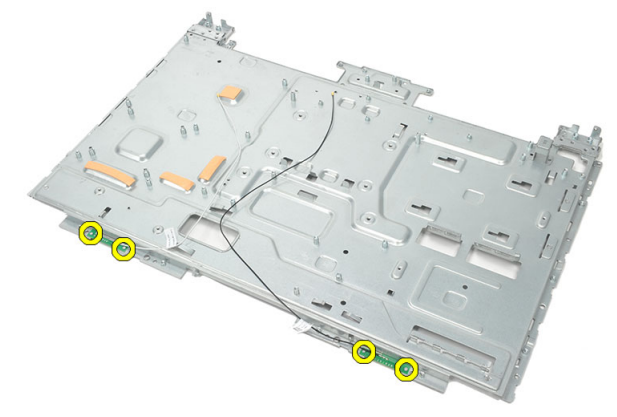

19. 提起天线及其电缆。

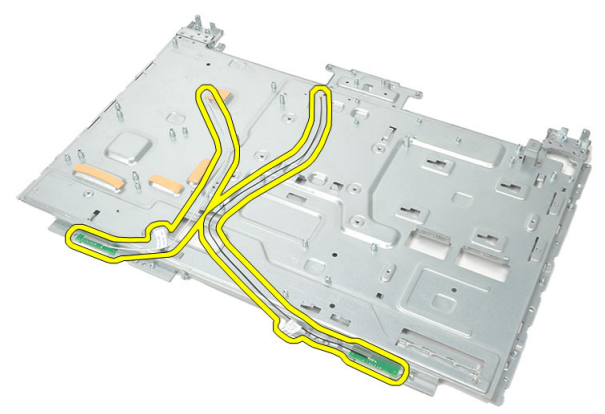

## 安装天线

- 1. 将两根天线置于机箱上。
- 2. 拧上用于固定每根天线的螺钉。
- 3. 将固定胶带粘到每根天线上。
- 4. 将电缆穿入机箱夹中。
- 5. 安装 [tempan](#page-66-0)。
- 6. 安装*[扬声器护盖](#page-69-0)*。
- 7. 安装[扬声器](#page-39-0)。
- 8. 安装*[系统板](#page-61-0)*。
- 9. 安装 CPU [散热器](#page-57-0)。
- 10. 安装 CPU [风扇](#page-55-0)。
- 11. 安装[光盘驱动器](#page-22-0)。
- 12. 安装[硬盘驱动器固定框架和硬盘驱动器](#page-30-0)。
- 13. 安装[系统板导流罩](#page-35-0)。
- 14. 安装*[中框](#page-41-0)*。
- 15. 安装[后支架护盖](#page-17-0)。
- 16. 安装*后 1/0 [护盖](#page-19-0)*。
- 17. 安装[后支架](#page-13-0)。
- 18. 安装*[后护盖](#page-11-0)*。
- 19. 按照"[拆装计算机内部组件之后](#page-8-0)"中的步骤进行操作。

## 系统设置程序概览

系统设置程序使您能够:

- 在您的计算机中添加、更改或卸下任何硬件之后更改系统配置信息。
- 设置或更改用户可选择的选项(例如用户密码)。
- 读取当前内存容量或设置已安装的硬盘驱动器的类型。

使用系统设置程序之前,建议您记下系统设置程序屏幕信息,以备将来参考。

#### 小心: 除非您是高级计算机用户,否则请勿更改此程序的设置。某些更改可能 会导致计算机运行不正常。

### 进入系统设置程序

1. 打开(或重新启动)计算机。

- 2. 系统显示蓝色 DELL 徽标时,您必须留意是否会显示 F2 提示。
- 3. 一旦显示关于 F2 键的提示,请立即按下 <F2> 键。
- **么 备注: F2 键提示表示键盘已初始化。此提示的显示时间可能非常短, 因此您必** 须等待它出现,然后按 <F2> 键。如果在出现提示之前按 <F2> 键,则此击键操 作将无效。
- 4. 如果等待时间过长,系统已显示操作系统徽标,请继续等待,直至看到 Microsoft Windows 桌面, 然后关闭计算机并再试一次。

### 系统设置程序屏幕

Menu (菜单)—显示在系统设置程序 窗口顶部。该区域可提供访问系统设置程 序选项的菜单。按<向左箭头>和<向右箭头>键可导航。当 Menu (菜单) 选项 高亮显示时, Options List(选项列表)将列出定义计算机中安装的硬件的选项。

的左侧。此区域列出了定 义计算机配置的功能,包 括已安装的硬件、节能和 安全保护功能。使用上箭

Options List (选项列表)— Options Field(选项区域)— Help (帮助) — 显示于 显示在系统设置程序窗口 显示在 Options List (选项 System Setup (系统设置程 列表)的右侧,包含有关 序)窗口的右侧,并包含 Options List (选项列表)中 Options List (选项列表)中 列出的每个选项的信息。

示某选项时,**Options Field**  当前设置。按 <Enter> 键 (选项区域)显示选项的 可更改当前设置。按 当前设置和可用设置。

头键和下箭头键可向上和 在此区域中,您可以查看 选定选项的相关帮助信 向下滚动列表。高亮度显 计算机的相关信息并更改 息。 <ESC> 键可返回 Options List(选项列表)。

4 备注: 并非选项字段中 的所有设置均可更改。

Key Functions (按键功能)—显示在 Options Field (选项区域)下方, 并列出了活 动的系统设置程序区域中的按键及它们的功能。

使用下列键可在系统设置程序屏幕之间导航:

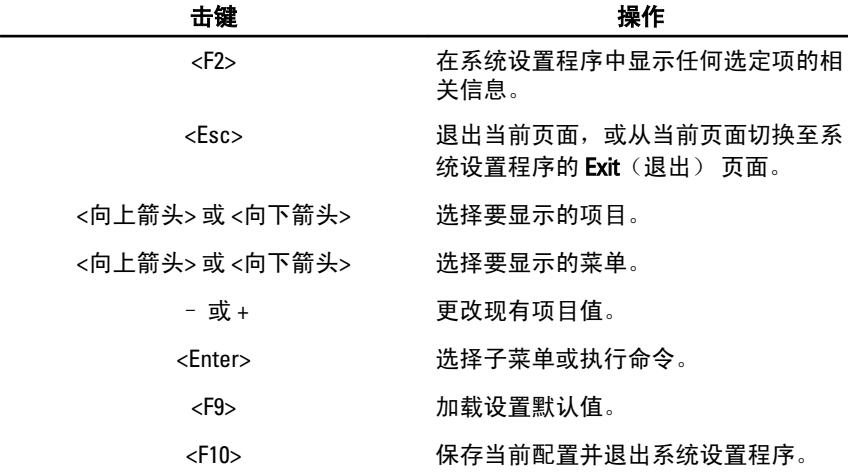

### 系统设置程序选项

#### Main(主要)

Main(主要)选项卡列出计算机的主要硬件功能。下表定义了每个选项的功能。

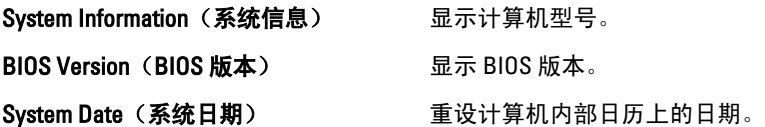

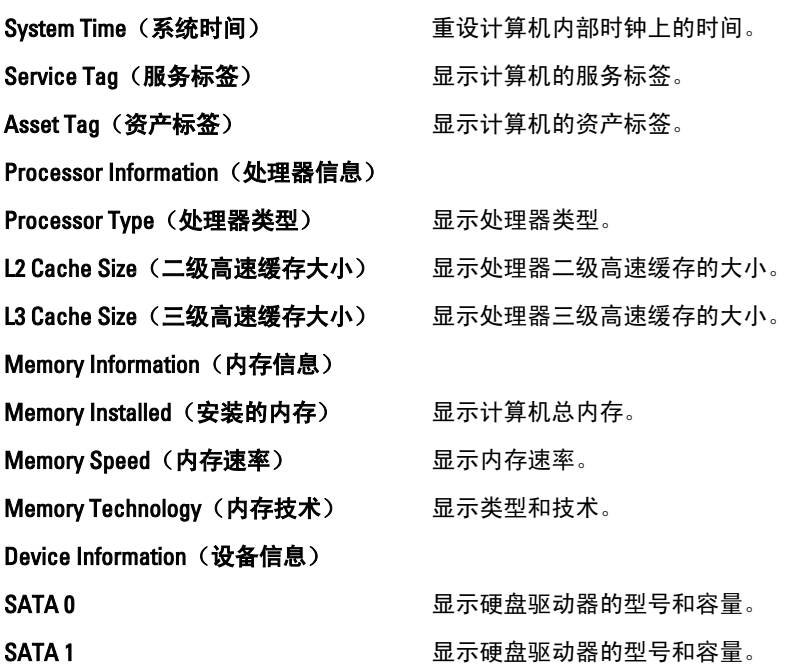

#### Advanced (高级)

您可以通过 Advanced(高级)选项卡设置可影响计算机性能的多种功能。下表定 义了每个选项的功能和默认值。

#### CPU Configuration (CPU 配置)

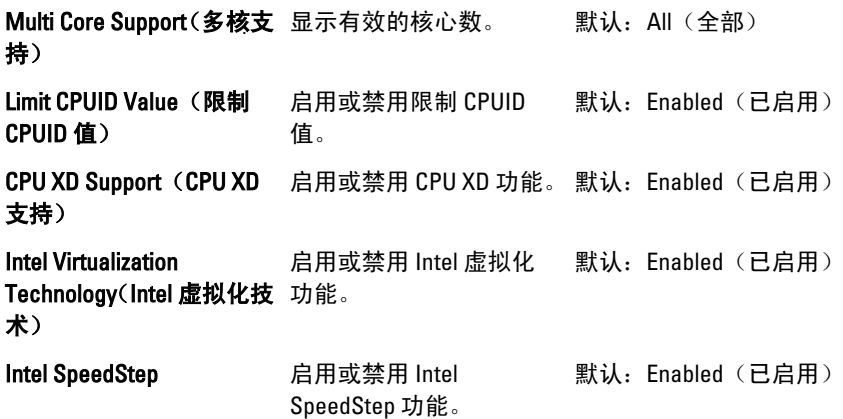

System Configuration (系统配置)

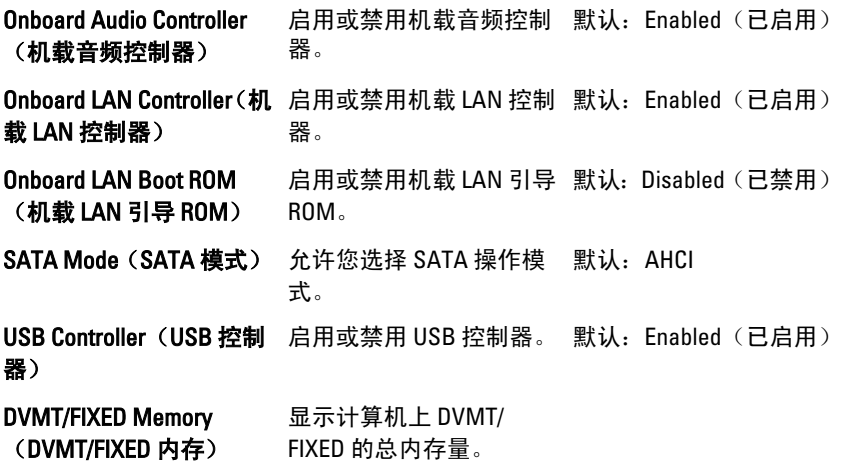

#### 电源管理

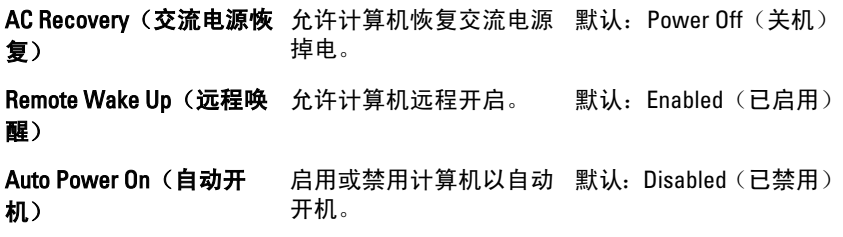

#### Post Behavior (开机自测行为)

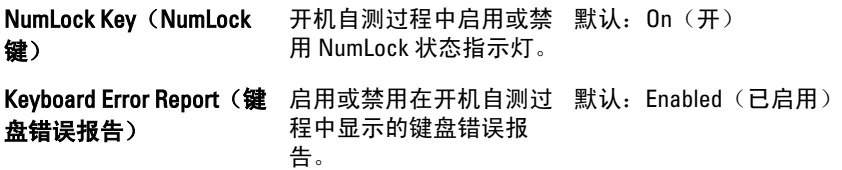

#### **Security** (安全保护)

Security(安全)选项卡显示安全状态,并允许您管理计算机的安全功能。

#### Admin Password Status(管理员密码状 指定是否已分配管理员密码。 态)

Set Admin Password (设置管理员密码) 允许您设置管理员密码。

HDD Protection (HDD 保护) 我许您设置硬盘驱动器密码。

### Boot (引导)

Boot(引导)选项卡允许您更改引导顺序。

### Exit (退出)

此部分使您可以在退出系统设置程序之前保存、放弃和载入默认设置。

## 诊断错误消息

如果您的计算机出现问题或错误,则可能会显示一条系统信息,以帮助您确定原因 和解决问题所需的措施。如果以下示例中列出的信息未包括您收到的信息,请参阅 信息出现时所运行的操作系统或程序的说明文件。

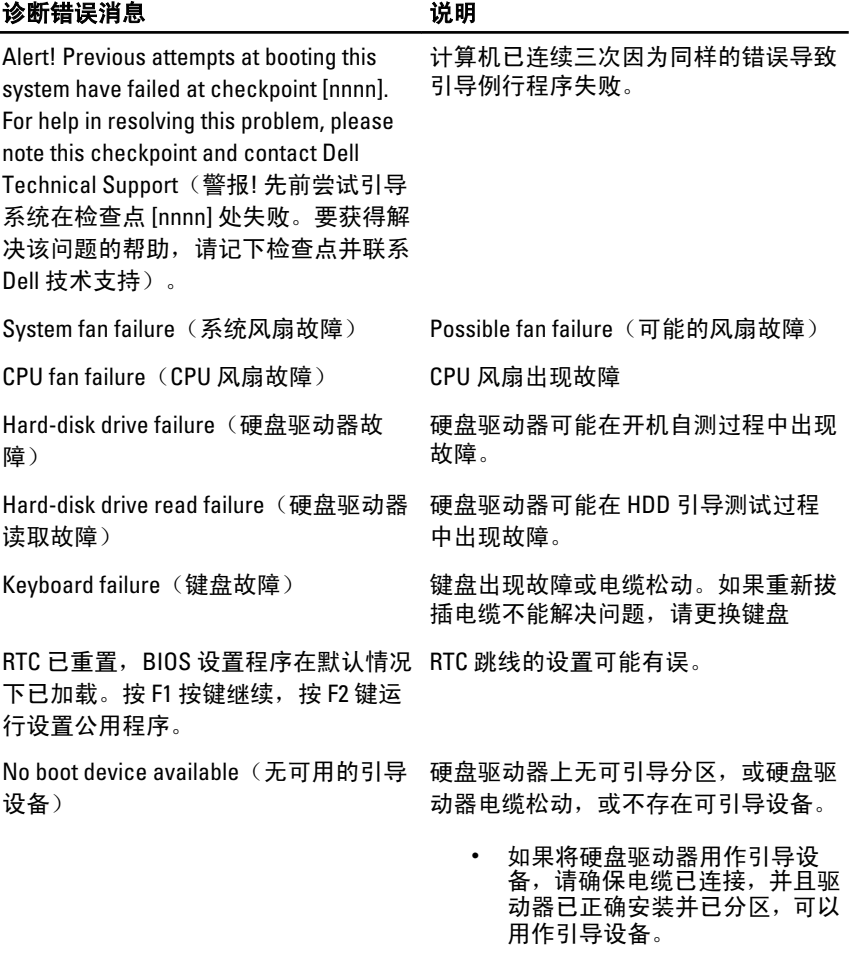

• 进入系统设置程序,确保引导顺 序信息正确。

No timer tick interrupt(无计时器嘀嗒信 号中断)

USB over current error (USB 过电流错 误)

CAUTION - Hard Drive SELF MONITORING SYSTEM has reported that a parameter has exceeded its normal operating range. Dell recommends that you back up your data regularly. A parameter out of range may or may not indicate a potential hard drive problem (小心 - 硬盘驱动器自我 监控系统报告参数已经超出了正常范 围。 Dell 建议您定期备份数据。 超出 范围的参数可能表示或不表示有潜在的 硬盘驱动器问题)

系统板上的芯片可能发生故障或母板出 现故障。

断开 USB 设备的连接。USB 设备需要 更多电量才能正常工作。使用外部电源 连接 USB 设备,或者如果设备有两条 USB 电缆,均将其连接。

S.M.A.R.T 错误, 硬盘驱动器可能出现故 障。

### 诊断哔声代码

无 POST 及三个哔声时,会伴随电源 LED 琥珀色闪烁。所有其他哔声代码则会伴随 电源 LED 白色稳定亮起。请参阅下表了解具体情况。

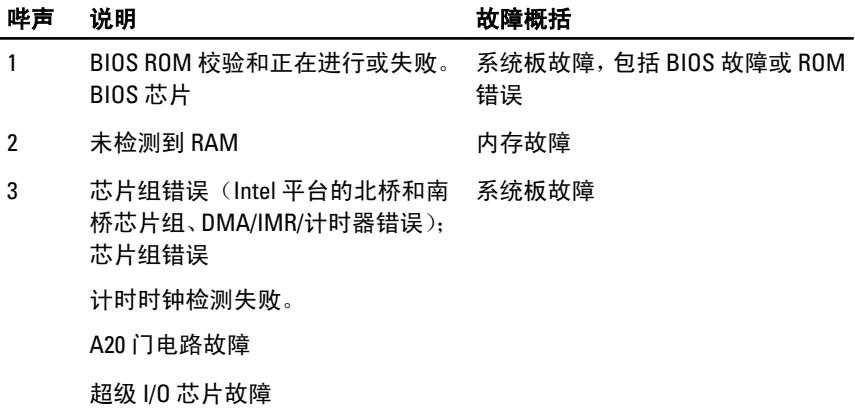

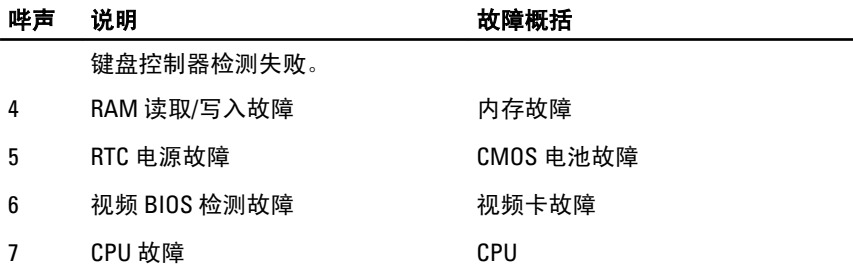

### 诊断电源 LED 代码

电源 LED 电源状态

熄灭 电源关闭或者系统处于 S4 (休眠)或 S5(关机)电源状态。 LED 不亮。

呈白色稳定亮起 计算机处于电源开启状态。

呈琥珀色稳定亮起 系统板不能开始初始化。可能是系统板、内存、处理器或电 源存在问题。

呈**琥珀色闪烁** 系统板不能开始初始化或者处于 S3(睡眠状态)电源状态。 电源有问题,设备可能出现故障或安装不正确。

## 技术规格

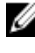

4 备注: 所提供的配置可能会因地区的不同而有所差异。以下规格仅是依照法 律规定随计算机附带的规格。有关计算机配置的详情,请单击开始 → 帮助和 支持,然后选择选项以查看有关计算机的信息。

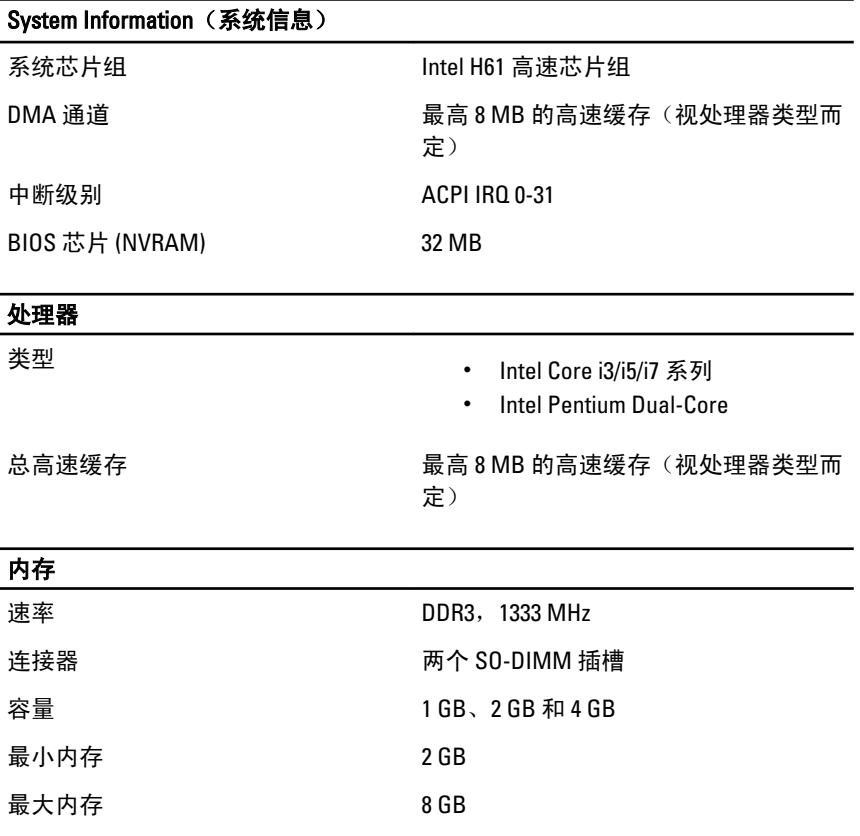

#### 视频

视频类型:

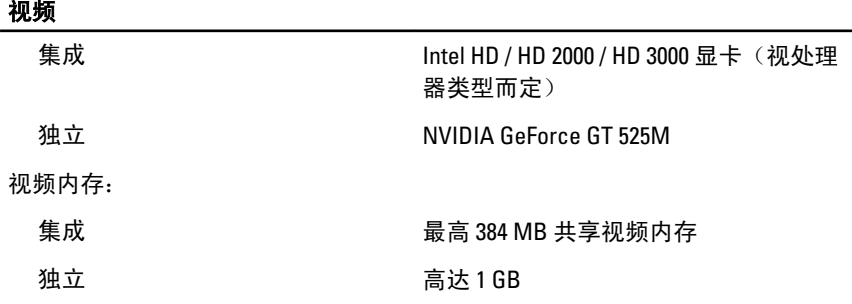

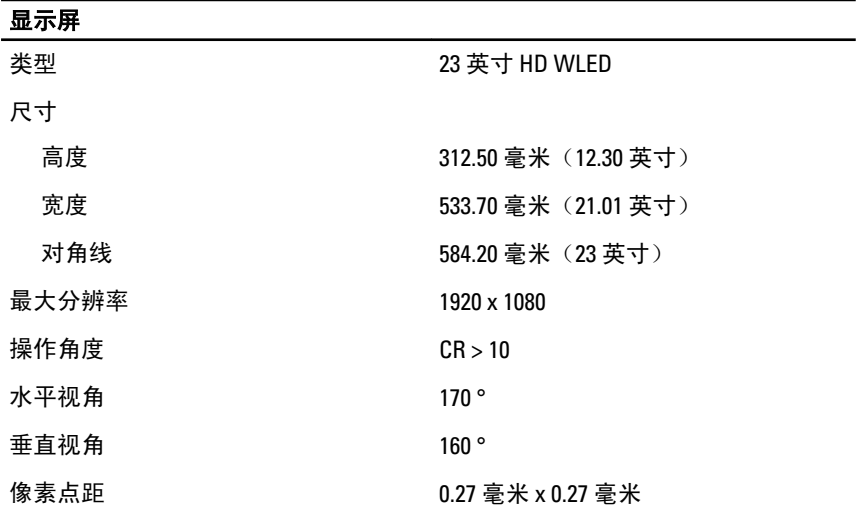

#### 音频

集成 HD Audio with SRS

#### 摄像头

摄像头和麦克风 的 有关 计集成数字麦克风的 HD 网络摄像头

#### 通信

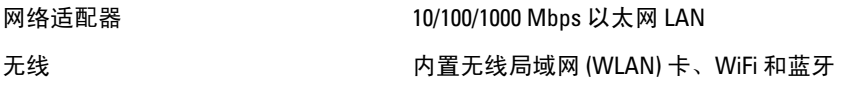

#### 扩充总线

总线类型 PCIE2.0

总线速率 5.0 Gb/s

#### 扩充卡

移动 PCI Express 模块 WLAN 和 TVT Mini PCIE 模块

#### 驱动器

外部可抽换 一个 5.25 英寸驱动器托架

内部可抽换 一个 3.5 英寸 SATA 驱动器托架

#### 外部连接器

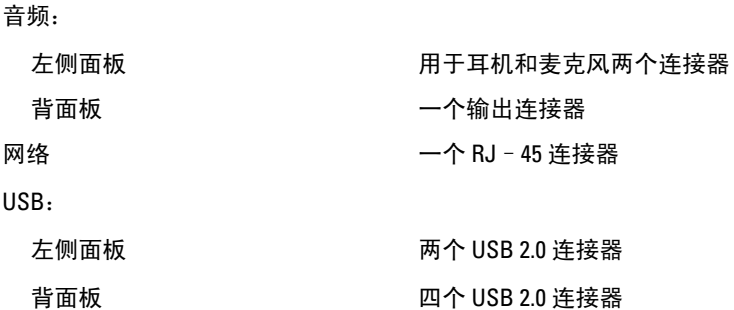

背面板 四个 USB 2.0 连接器 视频 カランド こうしょう アイトリック 一个 VGA 连接器 内存卡读取器 有一个人合一内存读卡器

#### 系统板连接器

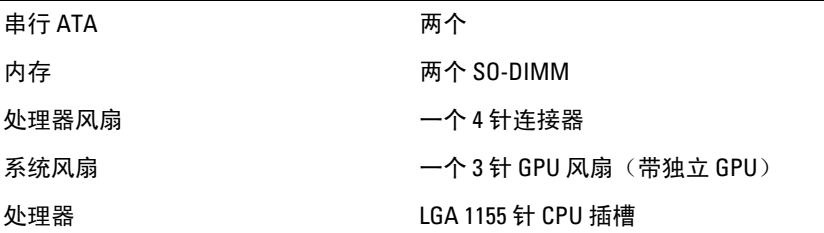

#### 控件指示灯和诊断指示灯

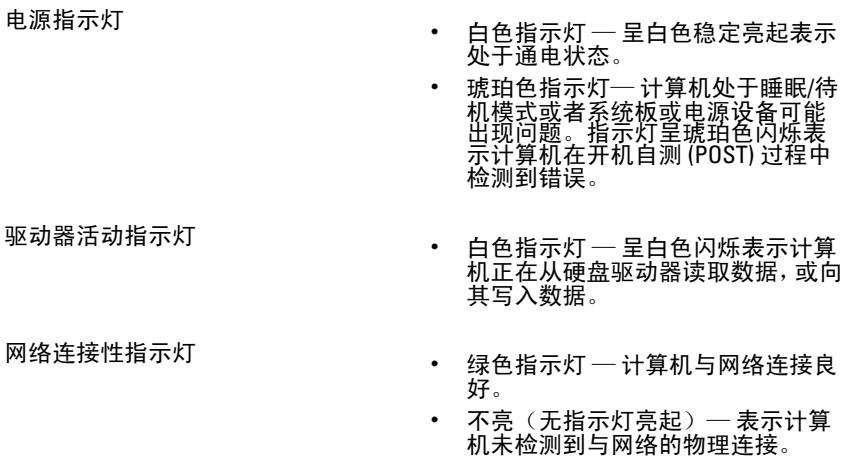

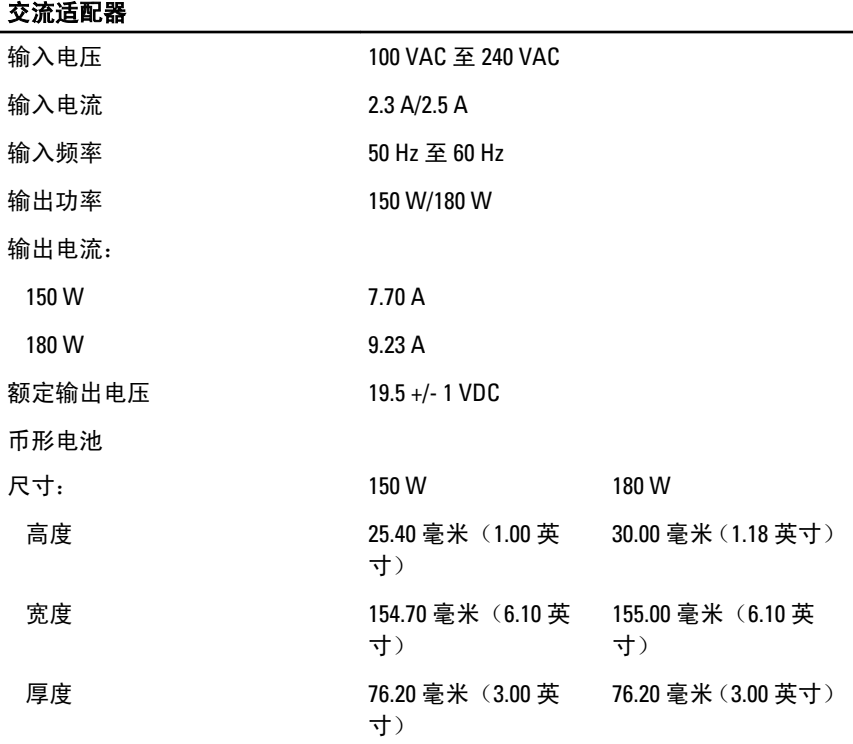

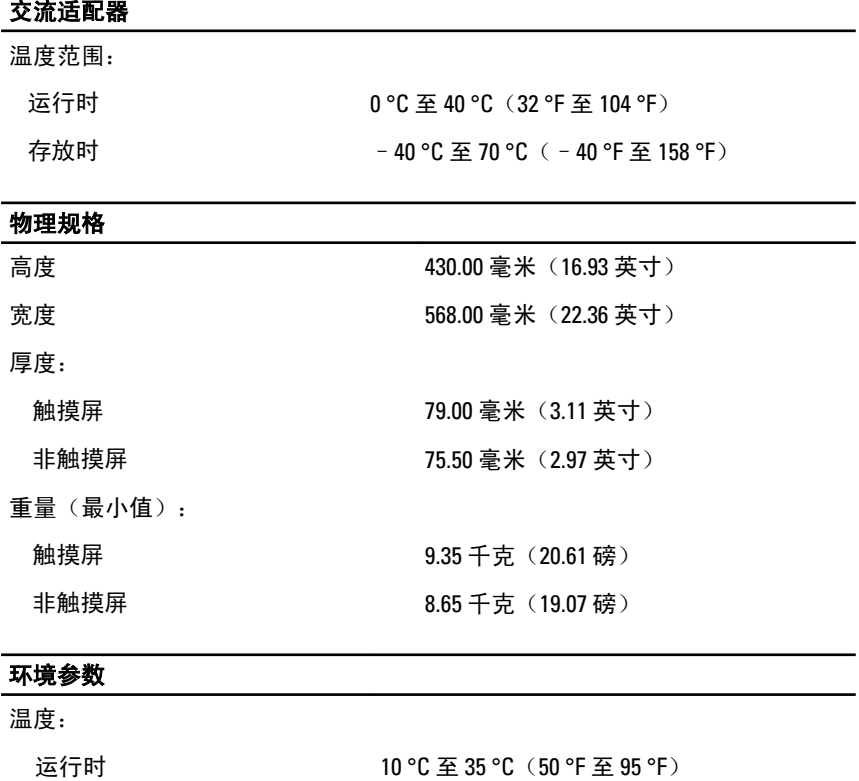

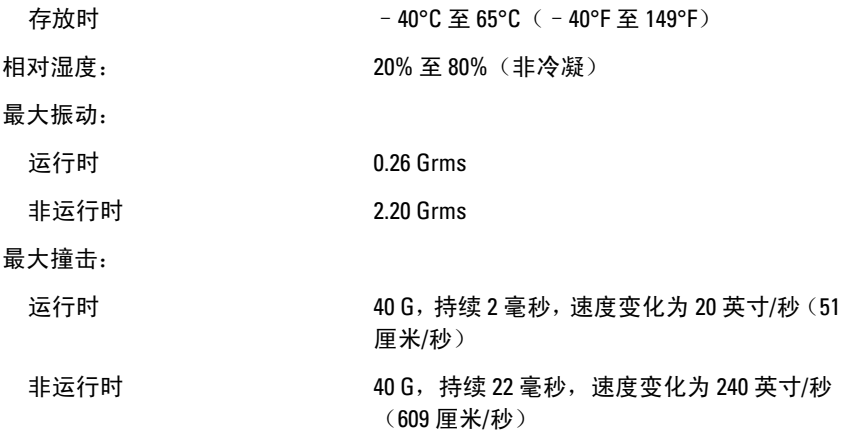

海拔高度:

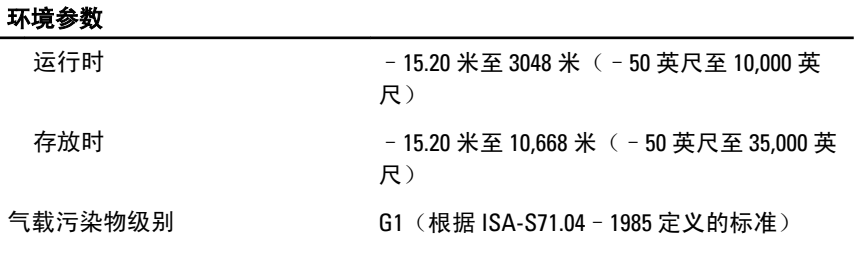

34

## 与 Dell 联络

## 与 Dell 联络

**么 备注:** 果没有可用的 Internet 连接, 您可以在购货发票、装箱单、帐单或 Dell 产品目录上查找联络信息。

可用性会因国家和地区以及产品的不同而有所差异,某些服务可能在您所在的区域 不可用。如果因为销售、技术支持或客户服务问题联络 Dell,请:

- 1. 访问 support.dell.com。
- 2. 选择您的支持类别。
- 3. 如果您不是美国客户,请在页面底端选择国家代码或者选择全部以查看更多选 择。
- 4. 根据您的需要,选择相应的服务或支持链接。